МИНОБРНАУКИ РОССИИ

Федеральное государственное бюджетное образовательное учреждение высшего образования «Владивостокский государственный университет экономики и сервиса»

# **РАБОЧАЯ ПРОГРАММА УЧЕБНОЙ ДИСЦИПЛИНЫ**

# ОП.07 ОПЕРАЦИОННЫЕ СИСТЕМЫ И СРЕДЫ

# 09.02.01 «Компьютерные системы и комплексы»

# Базовая подготовка

Очная форма обучения

Владивосток 2021

Рабочая программа учебной дисциплины разработана на основе Федерального государственного образовательного стандарта по специальности среднего профессионального образования программы подготовки специалистов среднего звена 09.02.01 **Компьютерные системы и комплексы** приказом Министерства образования и науки РФ 28.07.2014г., №849

Разработана: Шуленина А.В., преподаватель КСД ВГУЭС

Рассмотрена на заседании ЦМК направления Информационные системы и комплексы

 $\langle \alpha \rangle$ 

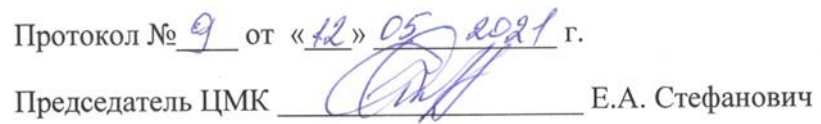

# **Содержание**

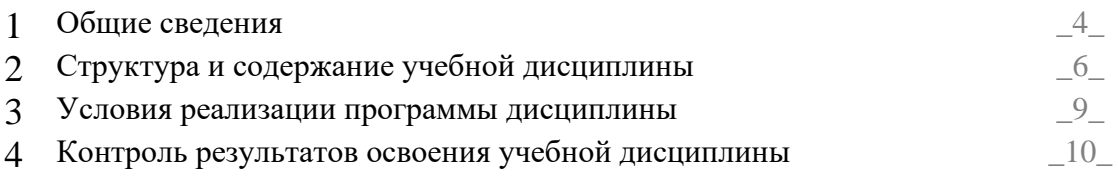

### 1. ОБШИЕ СВЕЛЕНИЯ ОП.07 Операционные системы и среды

1.1. Место дисциплины в структуре основной профессиональной образовательной программы: общепрофессиональная дисциплина профессионального пикла

#### 1.2. Требования к результатам освоения учебной дисциплины

В результате освоения дисциплины студент должен уметь:

- использовать средства операционных систем и сред для решения практических залач:
- использовать сервисные средства, представляемые с операционными системами;
- устанавливать различные операционные системы;
- подключать к операционным системам новые сервисные средства;
- решать задачи обеспечения защиты операционных систем.

В результате освоения лисциплины обучающийся лолжен знать:

- основные функции операционных систем;
- операционное окружение;
- машинно-независимые свойства операционных систем;
- принципы построения операционных систем;
- сопровождение операционных систем.

#### 1.4. Перечень формируемых компетенций:

Общие компетенции (ОК):

- $OK1$ Понимать сущность и социальную значимость своей будущей профессии, проявлять к ней устойчивый интерес.
- $OK 2$ Организовывать собственную деятельность, определять методы и способы выполнения профессиональных задач, оценивать их эффективность и качество.
- $OK3$ Принимать решения в станлартных и нестанлартных ситуациях и нести за них ответственность.
- $OK4$ Осуществлять поиск, анализ и оценку информации, необходимой для постановки и решения профессиональных задач, профессионального и личностного развития.
- $OK 5$ Использовать информационно-коммуникационные технологии в профессиональной деятельности
- $OK6$ Работать в коллективе и команде, эффективно общаться с коллегами, руководством, потребителями
- $OK 7$ Брать на себя ответственность за работу членов команды (подчиненных), результат выполнения задания
- **OK 8** Самостоятельно определять задачи профессионального и личностного развития, заниматься самообразованием, осознанно планировать повышение квалификации.
- OK<sub>9</sub> Ориентироваться в условиях частой смены технологий в профессиональной леятельности.

Профессиональные компетенции (ПК):

- $\Pi K$  2.1 Создавать программы на языке ассемблера для микропроцессорных систем
- $\Pi K$  2.3 Осуществлять установку и конфигурирование персональных компьютеров и подключение периферийных устройств
- ПК 3.3 Принимать участие в отладке и технических испытаниях компьютерных систем и комплексов; инсталляции, конфигурировании программного обеспечения
- ПК 4.3 Проводить мероприятия по защите информации в компьютерных системах и комплексах.

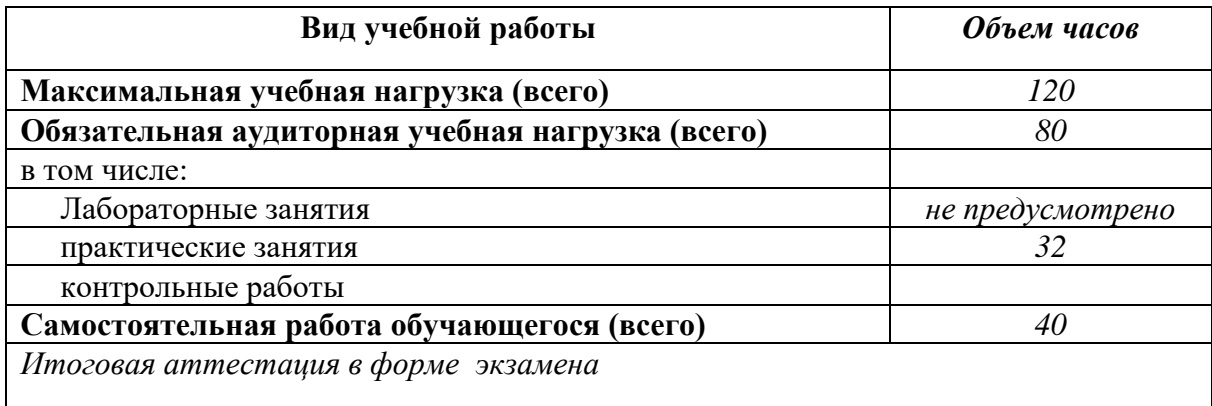

#### **1.3 Объем учебной дисциплины и виды учебной работы**

## **2. СТРУКТУРА И ПРИМЕРНОЕ СОДЕРЖАНИЕ УЧЕБНОЙ ДИСЦИПЛИНЫ**

#### **2.1. Тематический план и содержание учебной дисциплины ОП.07«Операционные системы»**

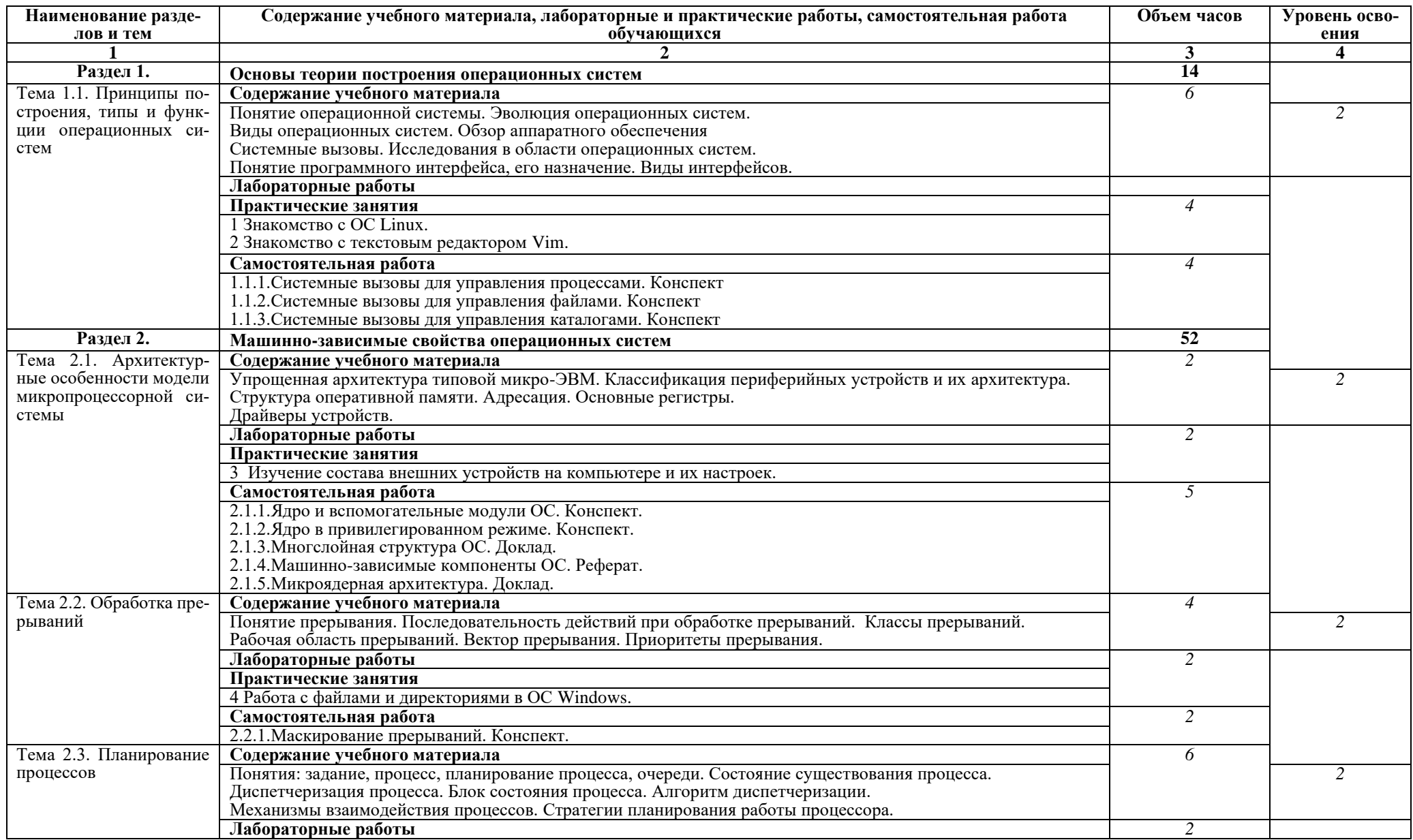

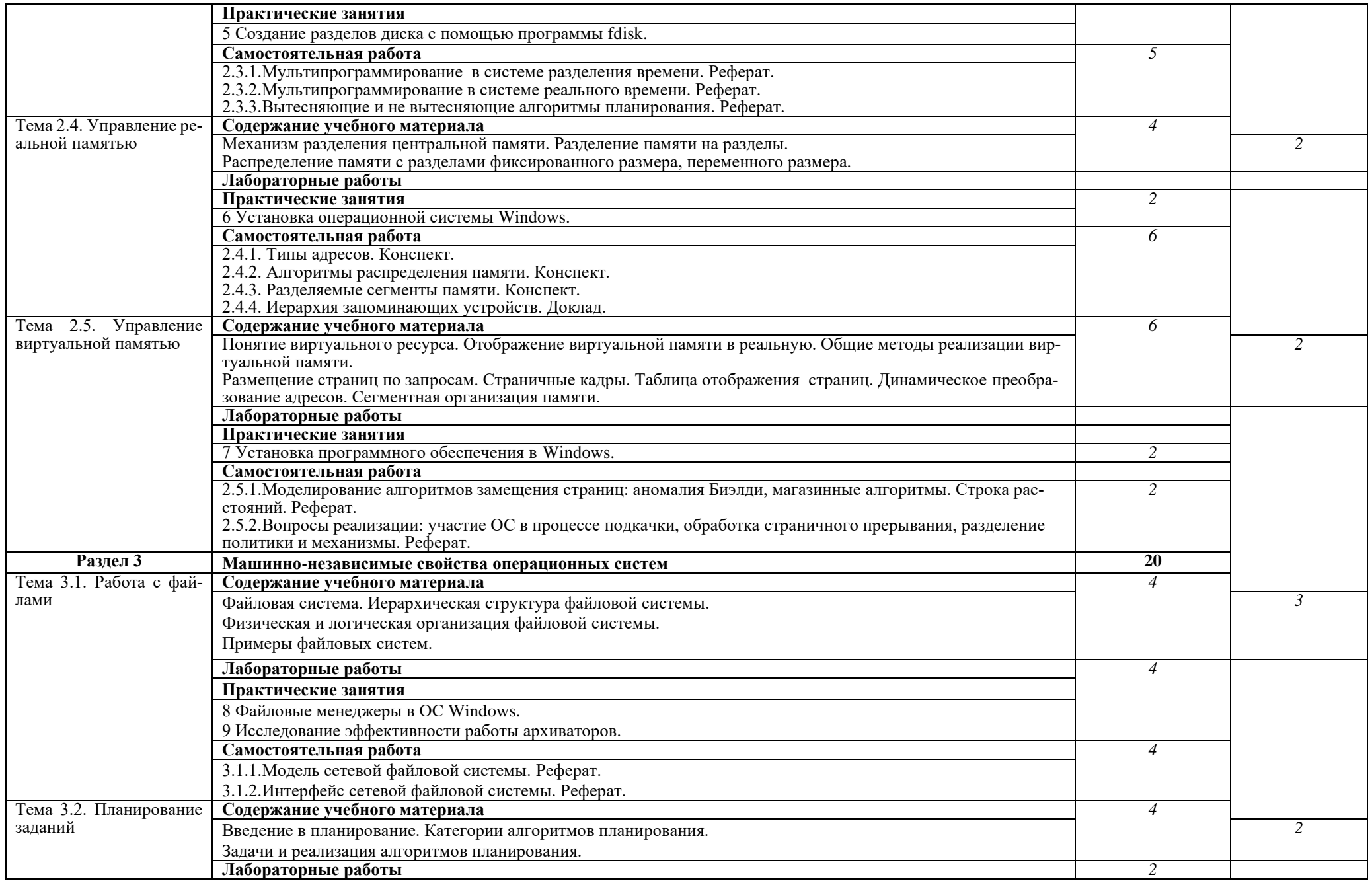

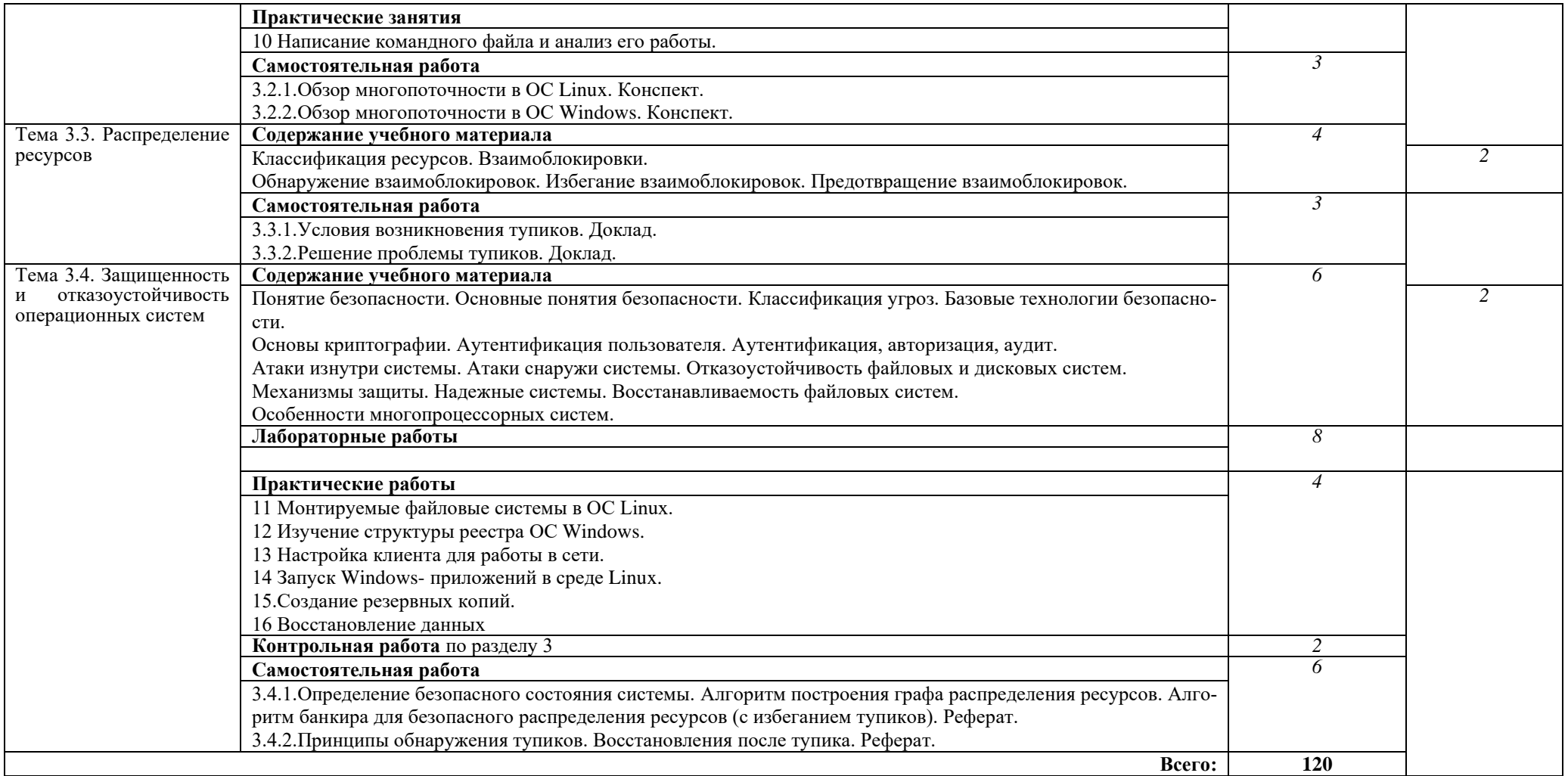

#### **3. УСЛОВИЯ РЕАЛИЗАЦИИ ПРОГРАММЫ ДИСЦИПЛИНЫ**

#### **3.1. Требования к минимальному материально-техническому обеспечению**

Реализация программы дисциплины предполагает наличие лаборатории **Лаборатория операционных систем и сред:**

Лаборатория операционных систем и сред:

Оборудование лаборатории и рабочих мест лаборатории:

количество посадочных мест – 25, стол для преподавателя 1 шт., стул для преподавателя 1 шт., шкаф 3 шт., компьютерный стол 20 шт., персональный компьютер ПК i3 2120/500Gb/4Gb 20 шт., мультимедийный комплект: проектор, интерактивная доска Elite Panaboard UBT-T880W 1 шт., колонки ОКЛИК 1 шт., доска маркерная меловая комбинированная 1 шт., информационный стенд 2 шт., сервер (процессор-i7-6700 (4 ядра, 3.4Ghz, L3 8 Mb), оперативная память-32Gb; накопитель-HDD 5 Tb) 1 шт.,

типовой состав для монтажа и наладки компьютерной сети: набор для обжима и тестирования кабеля UTP, кабель UTP - 305м 1шт., коннекторы 8P8C, 12 шт., коммутатор: CISCO WS-C2960-24TT-L 1 шт., блок бесперебойного питания, фильтр: APC 2200 1 шт., фильтр 6 розеток 6 шт., дидактические пособия.

ПО:

1. Windows 7(профессиональная лицензия, ООО "Битроникс Владивосток"

Контракт№ 0320100030814000018-45081 от 09.09.14 № 48609744, №62096196, № 48958910, № 45829305, бессрочно);

2. MS Office 2010 pro (лицензия № 48958910, № 47774898 , бессрочно);

3. visual c++ 2008 express edition (свободное),

- 4. oracle vm virtualbox (свободное),
- 5. cisco packet tracer (свободное),
- 6. mocrosoft SQL server 2008 (свободное),
- 7. k-lite codec pack (свободное),
- 8. visual studio 2008 (свободное),
- 9. Google Chrome (свободное);
- 10. Internet Explorer (свободное)

#### **Мастерская по компетенции «Сетевое и системное администрирование»**

Ноутбук -9 шт; монитор 9; маршрутизатор 15; модуль Serial 9; коммутатор L2 - 9; межсете-вой экран 5; напольная рэковая стойка 5; сервер 9;источник бесперебойного питания 9; ком-мутатор 1; телекоммуникационный шкаф 1; коммутатор L3- 9in/

Программное обеспечение:

- 1.Microsoft Office 2019
- 2.Microsoft Windows 10
- 3.Desktop & Application Virtualization VMware Horizon Standard Price

#### **3.2. Информационное обеспечение обучения. Перечень рекомендуемых учебных изданий, Интернет-ресурсов, дополнительной литературы Основные источники:**

1. Гостев, И. М. Операционные системы : учебник и практикум для среднего профессионального образования / И. М. Гостев. — 2-е изд., испр. и доп. — Москва : Издательство Юрайт, 2020. — 164 с. — Текст : электронный // ЭБС Юрайт [сайт]. — URL: https://urait.ru/bcode/453469 (дата обращения: 06.10.2020).

2. Партыка, Т. Л.Операционные системы, среды и оболочки : учеб. пособие для студентов образоват. учреждений сред. проф. образования / Т. Л. Партыка, И. И. Попов. - 5-е изд., перераб. и доп. - М. : ФОРУМ : ИНФРА-М, 2013.

3. Рудаков, А. В. Операционные системы и среды : учебник / Рудаков А.В. — Москва : КУРС: ИНФРА-М, 2018. — 304 с. — Текст : электронный // ЭБС Znanium [сайт].- URL: https://znanium.com/catalog/product/946815 (дата обращения: 06.10.2020). .

#### **Дополнительные источники:**

1. Власенко, А.Ю. Операционные системы : учебное пособие : [16+] / А.Ю. Власенко, С.Н. Карабцев, Т.С. Рейн ;– Кемерово : Кемеровский государственный университет, 2019. – 161 с. : ил., табл. – Текст: электронный // ЭБС Университетская библиотека ONLINE. – URL: http://biblioclub.ru/index.php?page=book&id=574269 (дата обращения: 06.10.2020).

2. Партыка, Т. Л. Операционные системы, среды и оболочки : учебное пособие / Т.Л. Партыка, И.И. Попов. — 5-е изд., перераб. и доп. — Москва : ФОРУМ : ИНФРА-М, 2021. — 560 с. — (Среднее профессиональное образование). - ISBN 978-5-00091-501-1. - Текст : электронный. - URL: https://znanium.com/catalog/product/1189335 (дата обращения: 06.10.2020). – Режим доступа: по подписке.

3. Информационные технологии и вычислительные системы // ЭБС eLIBRARY [сайт]. - URL: https://www.elibrary.ru/contents.asp?titleid=8746& (дата обращения 08.06.2020).

4. <http://www.tver.mesi.ru/e-lib/res/648/14/1.html-сети> сети и сетевые операционные системы

#### **4.КОНТРОЛЬ И ОЦЕНКА РЕЗУЛЬТАТОВ ОСВОЕНИЯ ДИСЦИПЛИНЫ**

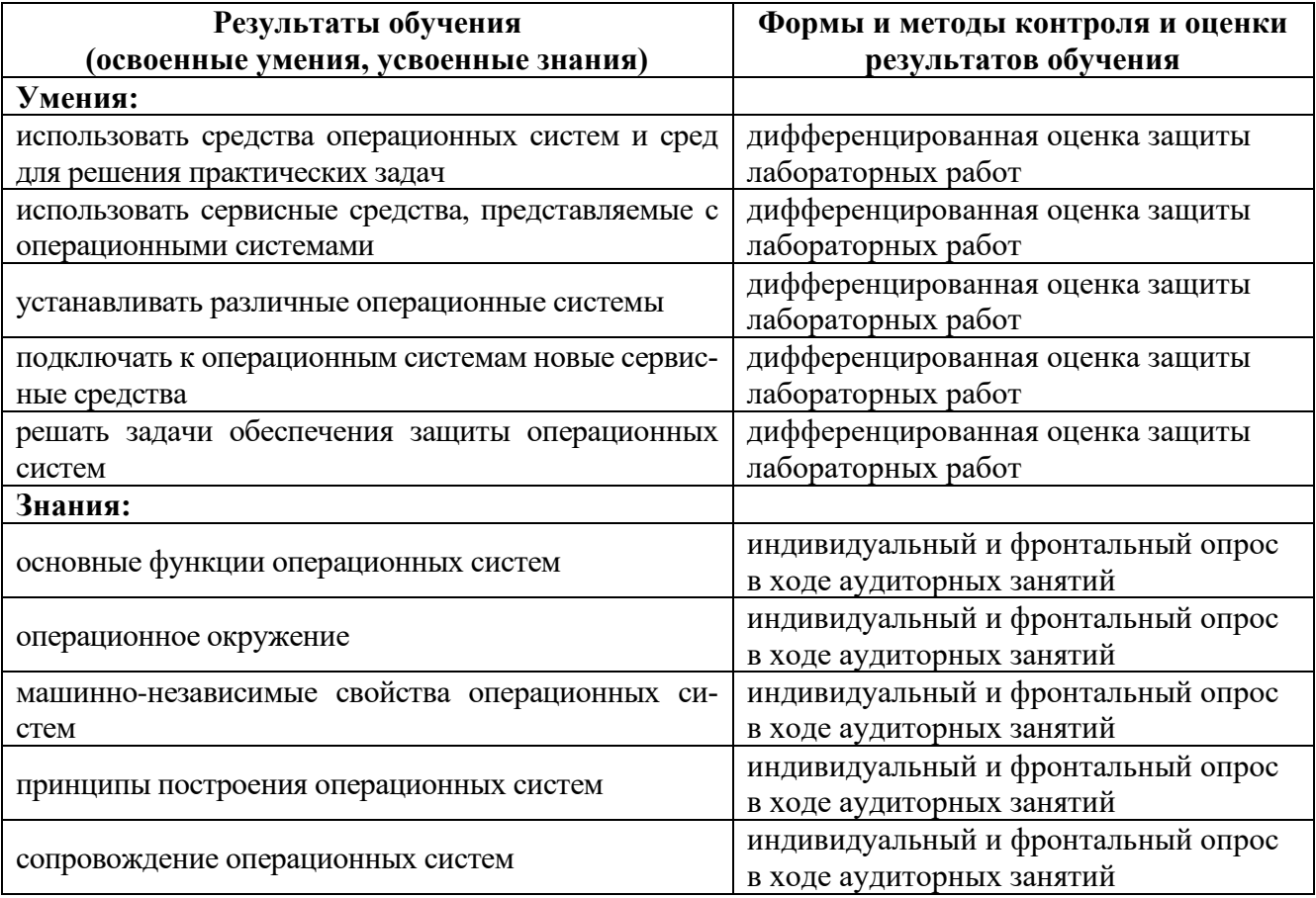

#### **КОНКРЕТИЗАЦИЯ РЕЗУЛЬТАТОВ ОСВОЕНИЯ ДИСЦИПЛИНЫ** *«ОПЕРАЦИОННЫЕ СИСТЕМЫ И СРЕДЫ»*

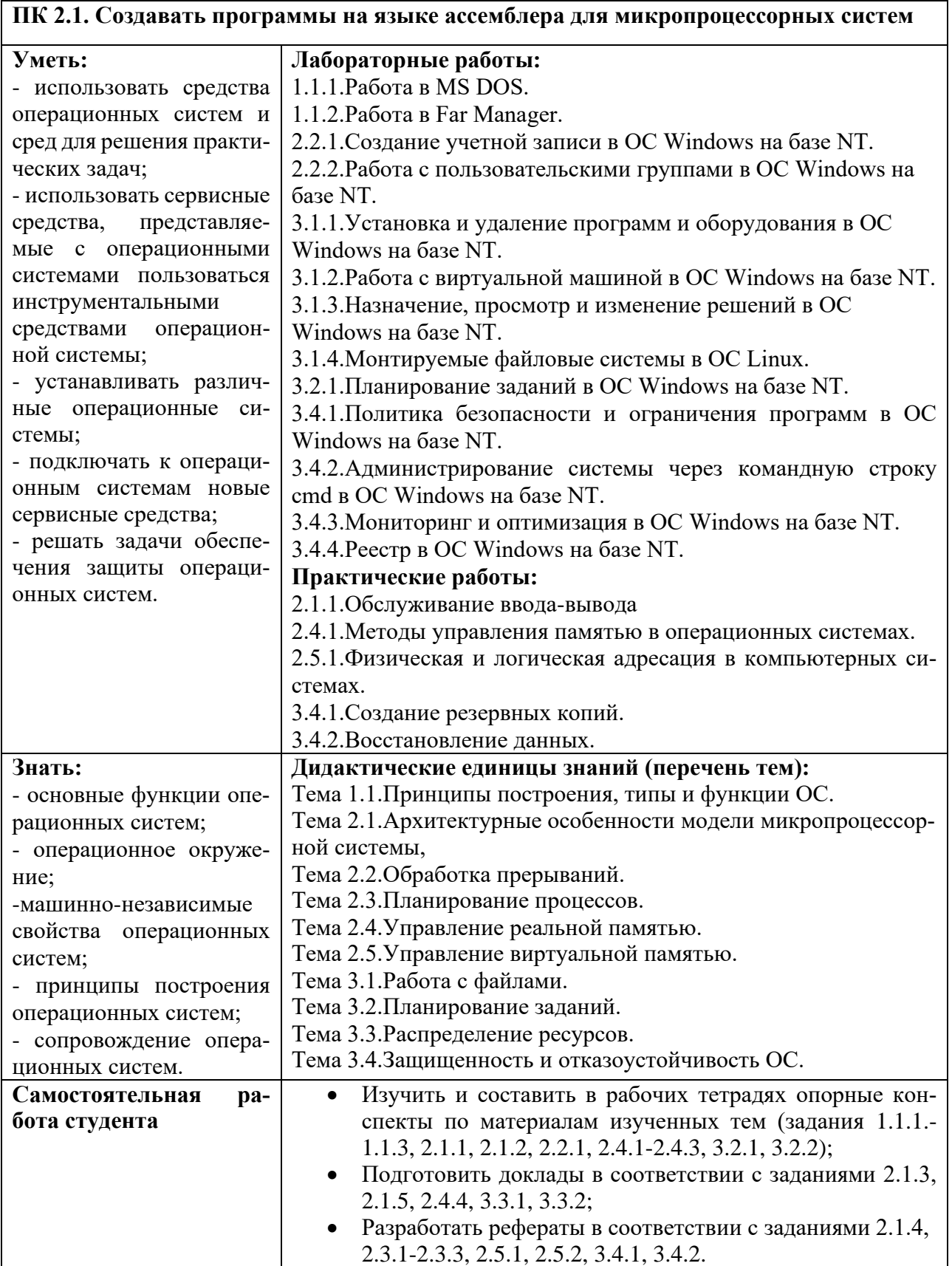

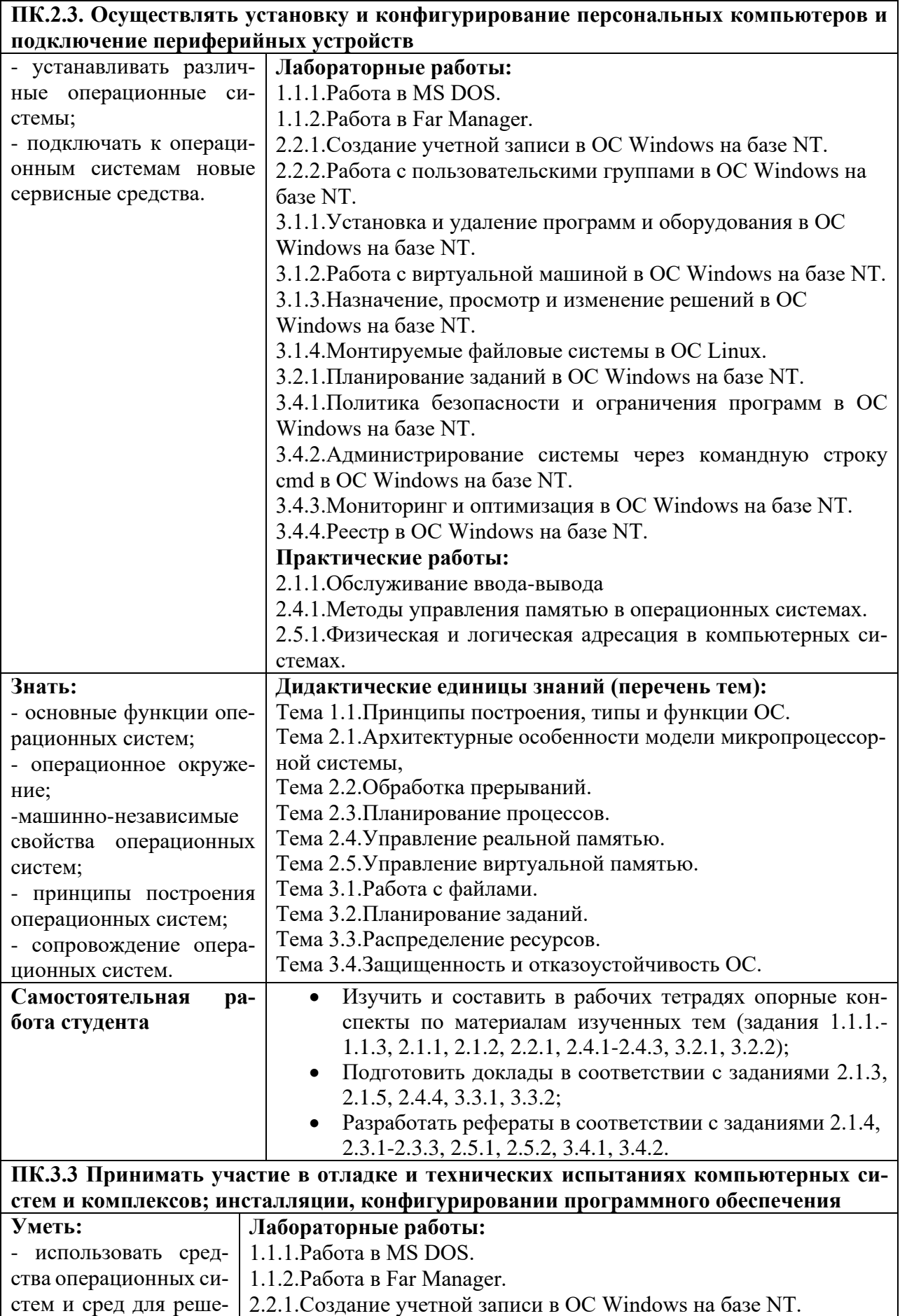

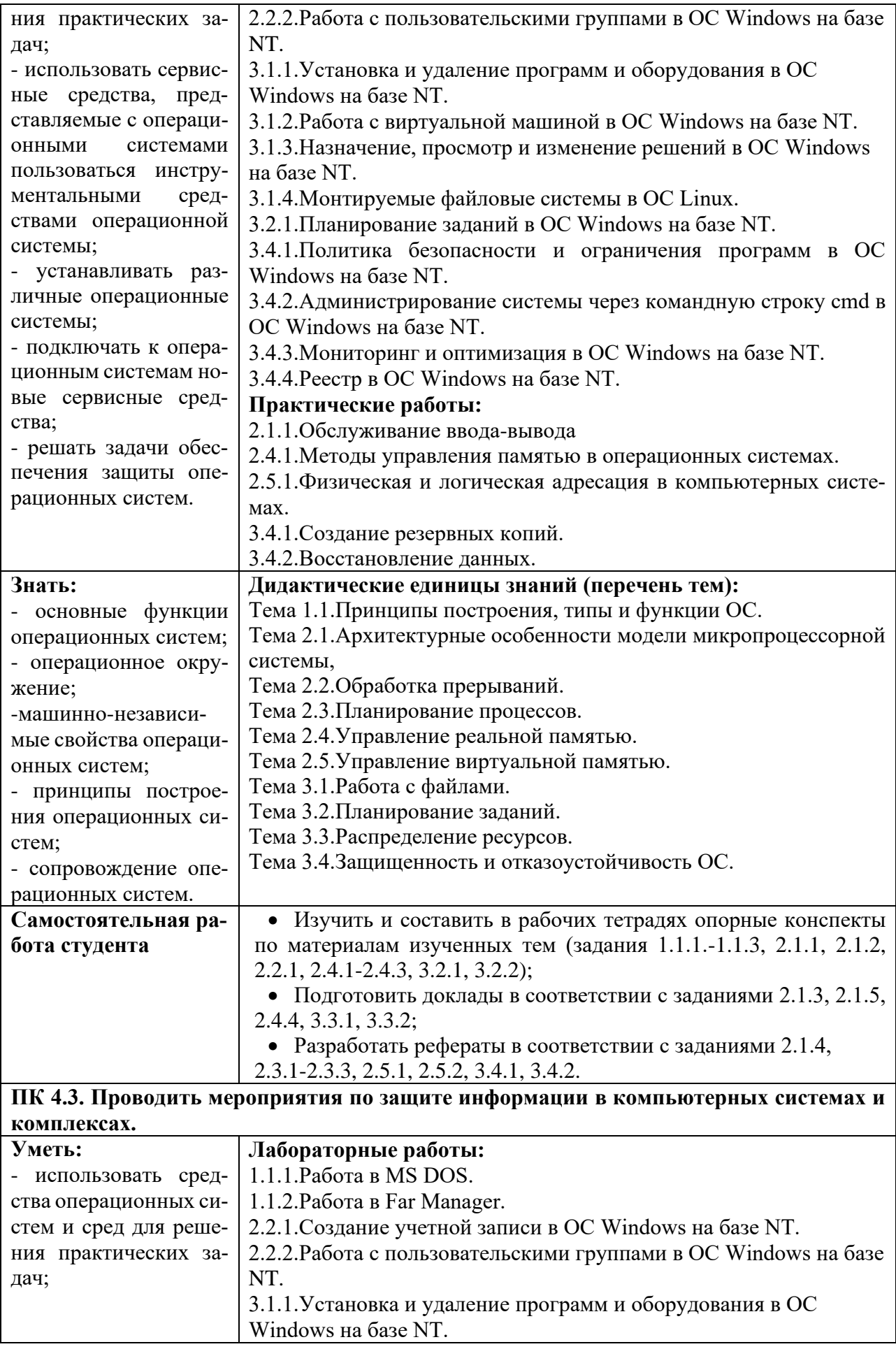

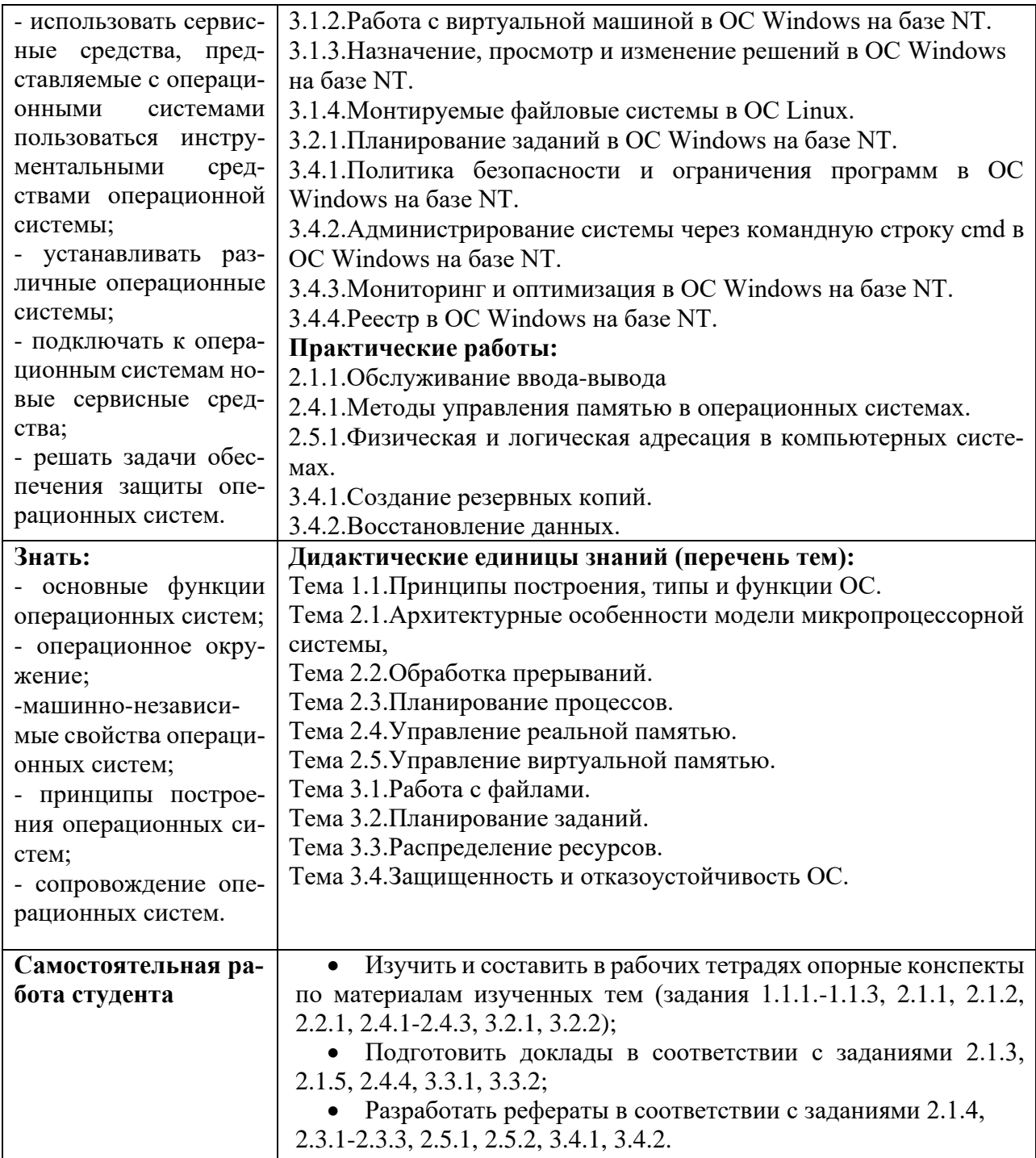

# **Приложение 2**

#### **КОНКРЕТИЗАЦИЯ РЕЗУЛЬТАТОВ ОСВОЕНИЯ ПРОФЕССИОНАЛЬНОЙ ДИСЦИПЛИНЫ** *«ОПЕРАЦИОННЫЕ СИСТЕМЫ И СРЕДЫ»*

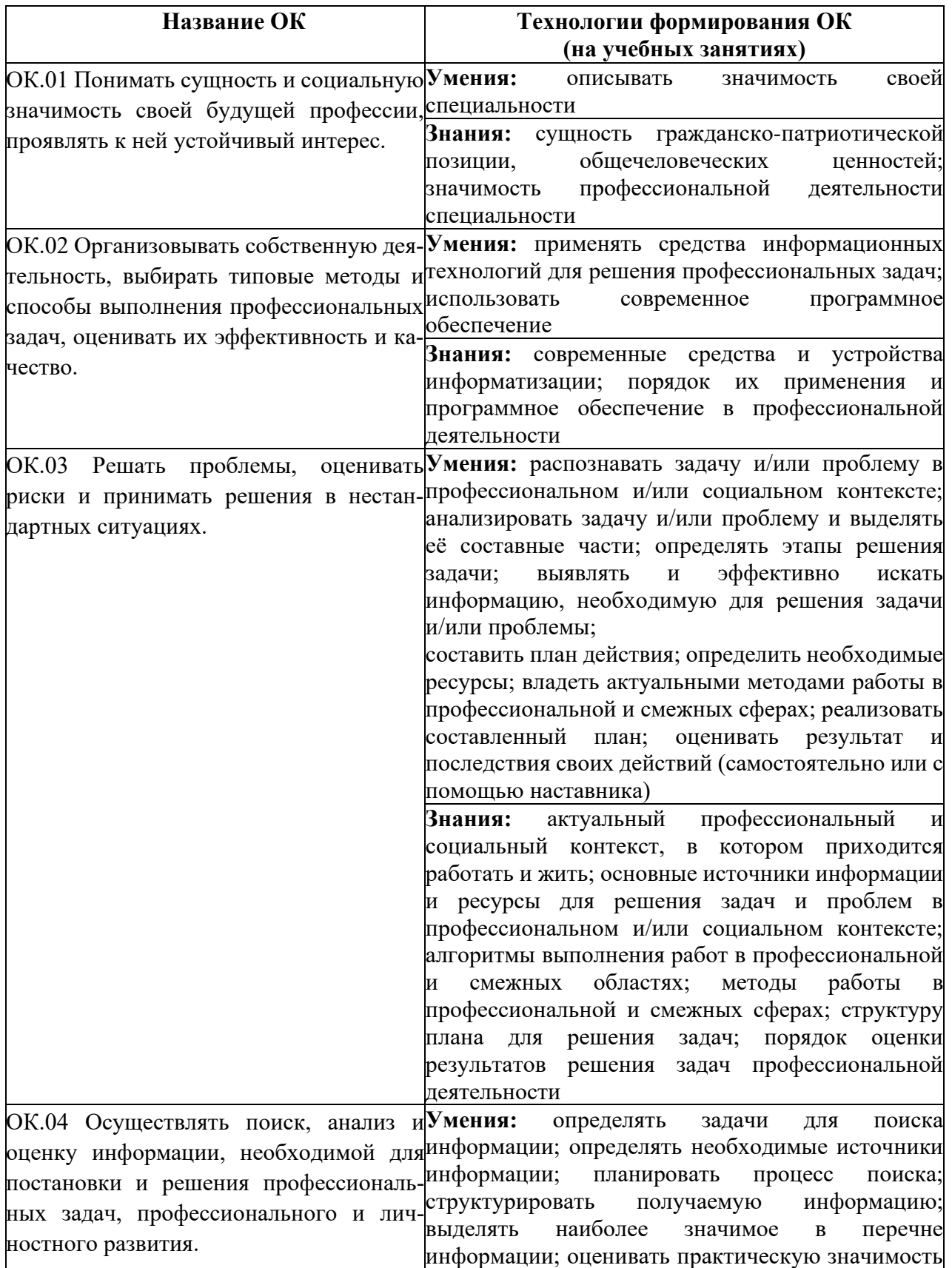

результатов поиска; оформлять результаты поиска

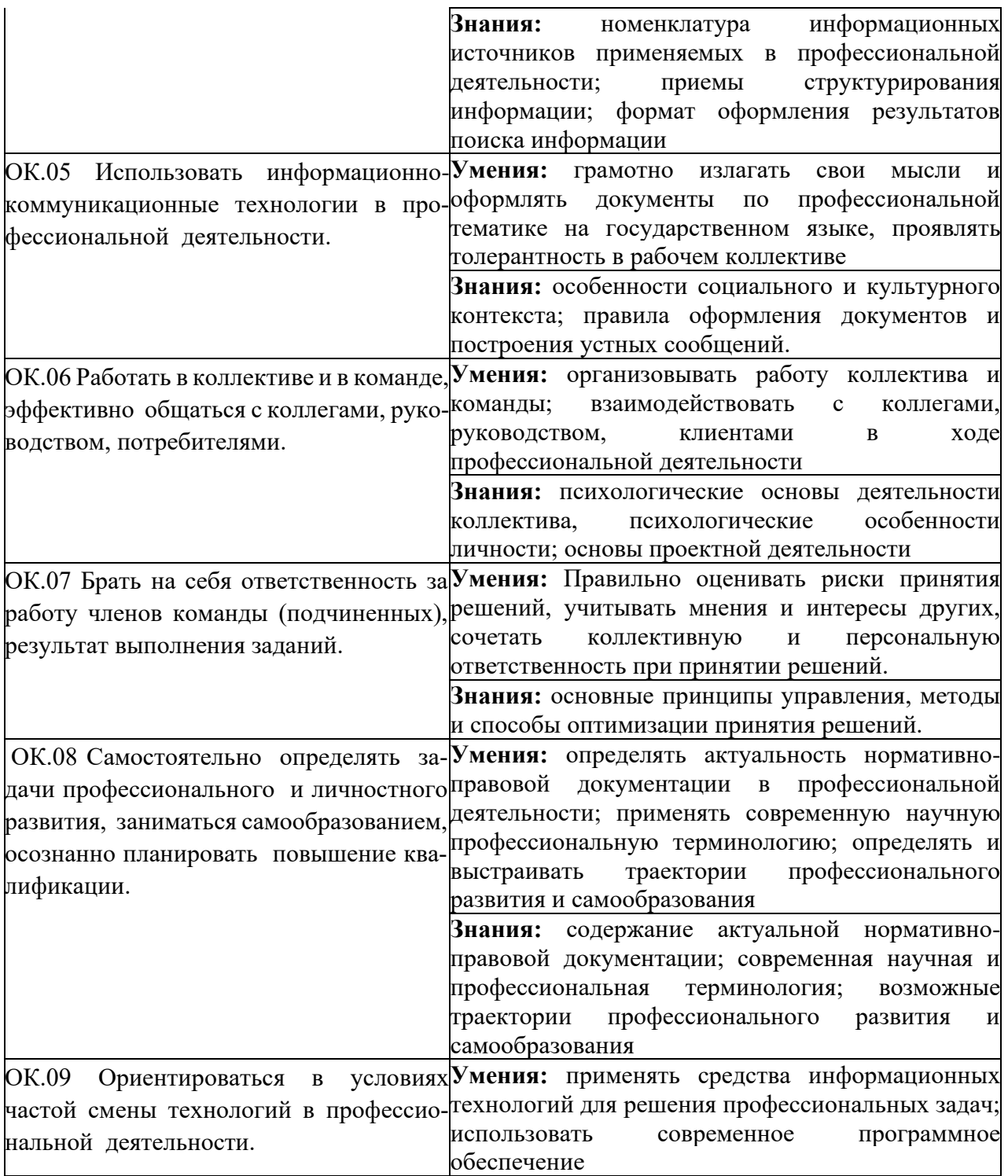

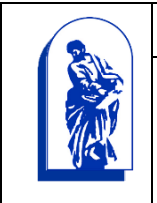

МИНОБРНАУКИ РОССИИ

Федеральное государственное бюджетное образовательное учреждение высшего образования

«Владивостокский государственный университет экономики и сервиса»

# КОМПЛЕКТ КОНТРОЛЬНО-ОЦЕНОЧНЫХ СРЕДСТВ

# ОП.07 Операционные системы и среды

# 09.02.01 «Компьютерные системы и комплексы»

Базовая подготовка

Очная форма обучения

Владивосток 2021

Комплект контрольно-оценочных средств разработан на основе рабочей программы учебной дисциплины Федерального государственного образовательного стандарта по специальности программы подготовки специалистов среднего звена 09.02.01 Компьютерные системы и комплексы, *28 июля 2014г., приказ №849.*

Разработана: Шуленина А.В., преподаватель КСД ВГУЭС

ÿ

Рассмотрена на заседании ЦМК направления Информационные системы и комплексы

Протокол № 9 от « $42$ » 05 2021 г.<br>Председатель ЦМК (ДХ) Е.А. Стефанович

# 1 Общие сведения

Комплект контрольно-оценочных средств предназначен для контроля и оценки образовательных достижений обучающихся, освоивших программу учебной дисциплины ОП.07 Операционные системы и среды.

КОС включает контрольные материалы для проведения текущего контроля, промежуточной аттестации в форме: экзамен - 4 семестр.

КОС разработан на основании

- положения о Фонде оценочных средств (ФОС);

- рабочей программы учебной дисциплины «Операционные системы и среды» специальности 09.02.01 Компьютерные системы и комплексы;

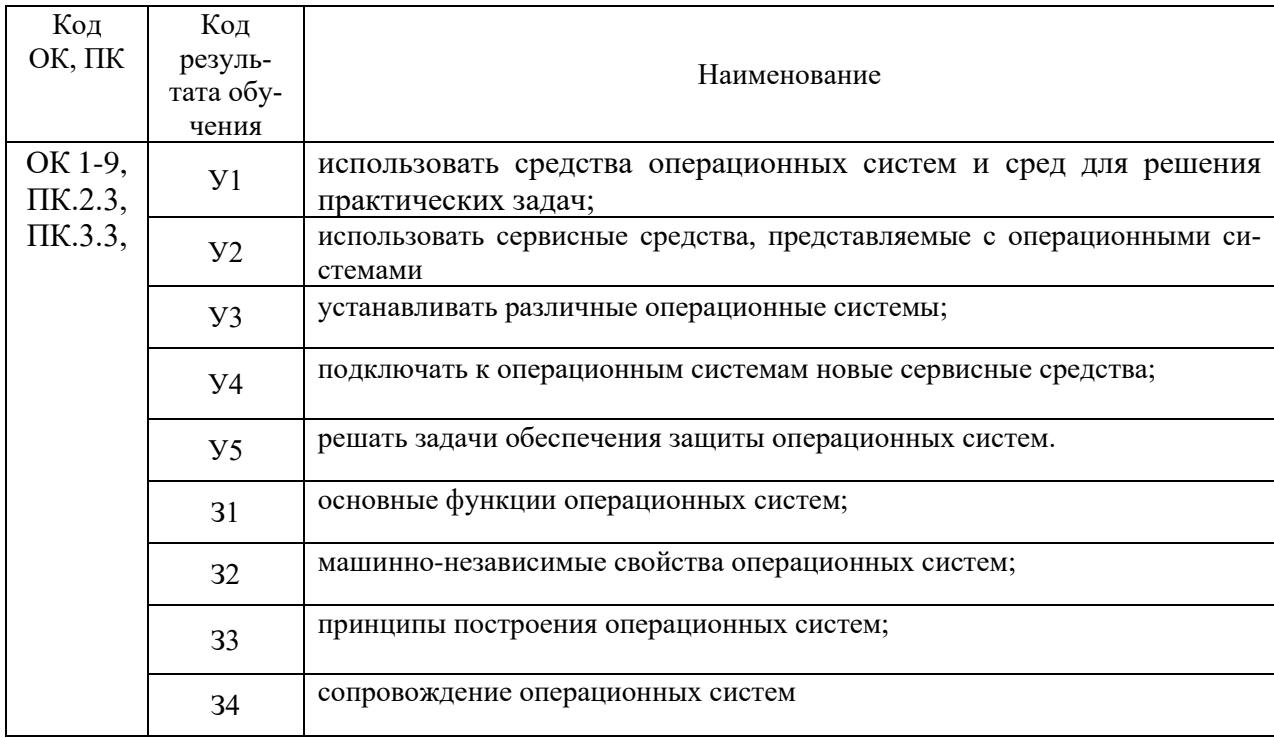

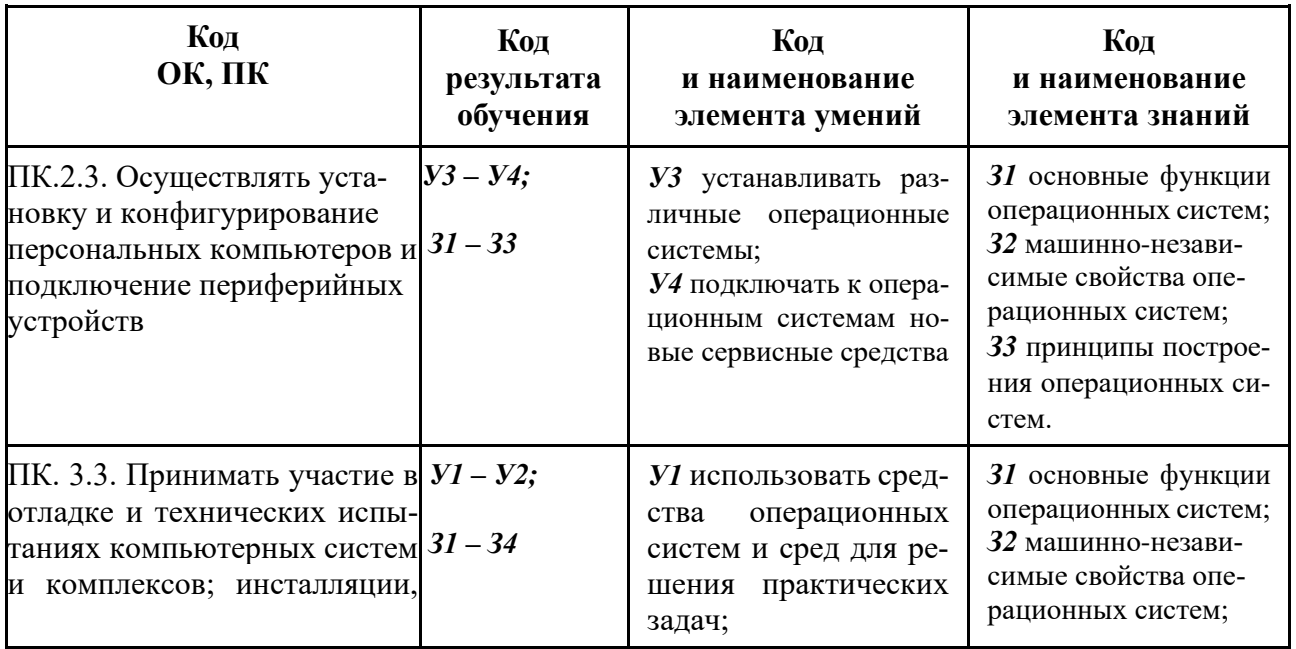

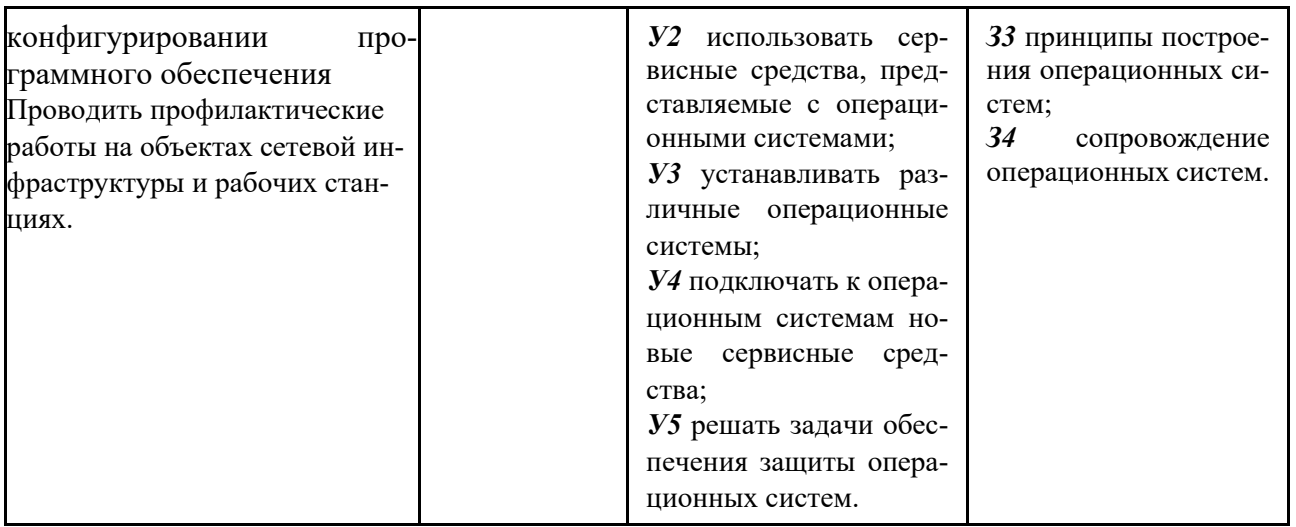

# 2 Распределение типов контрольных заданий по элементам знаний и умений, контролируемых в процессе изучения

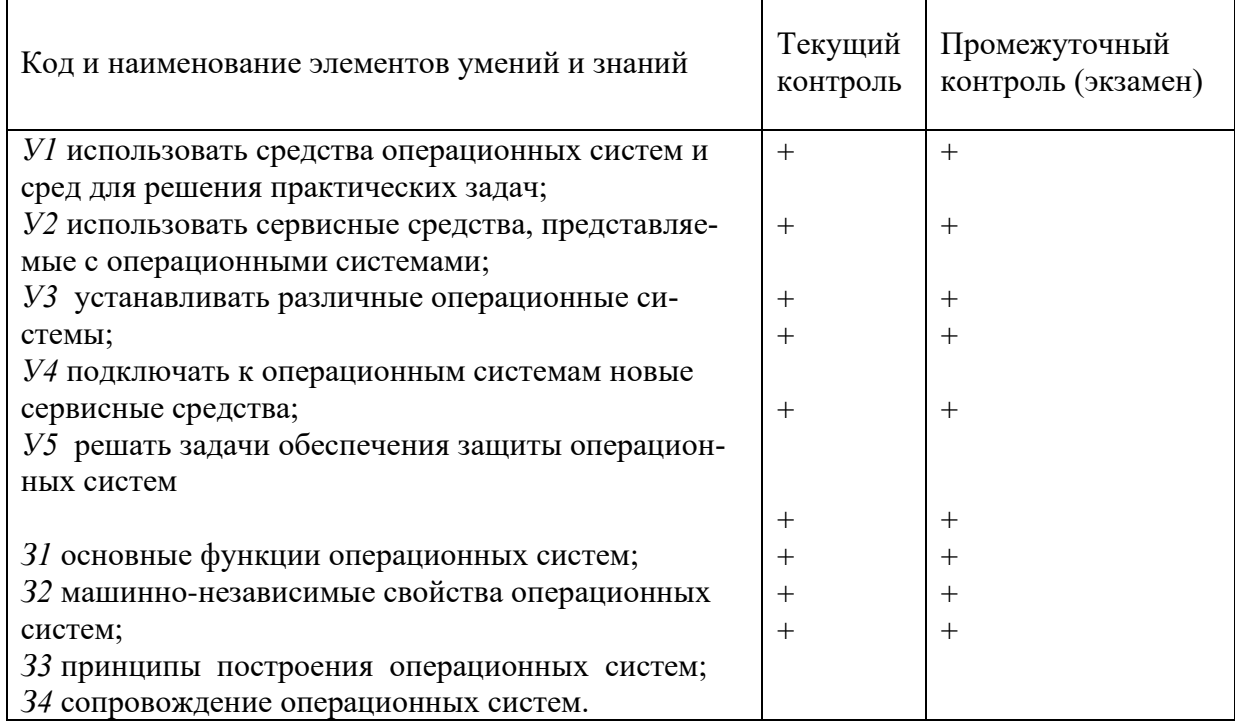

# Кодификатор контрольных заданий

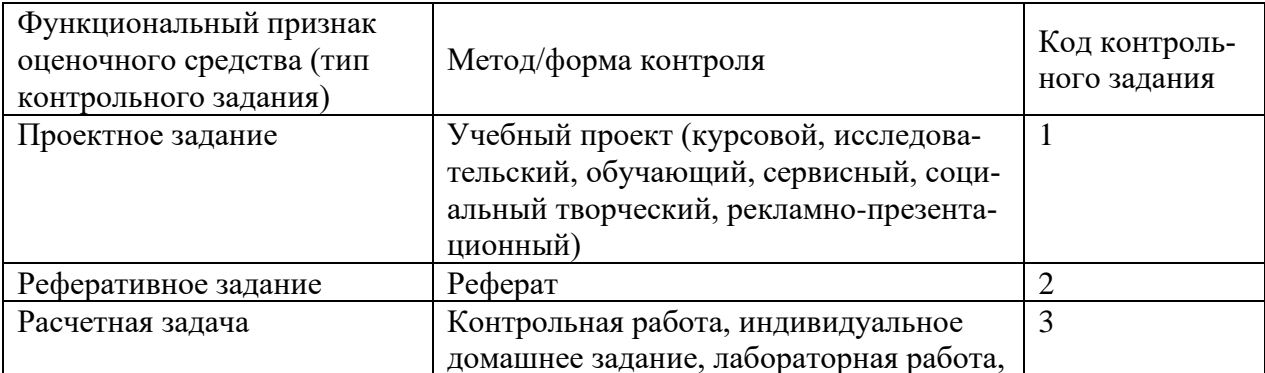

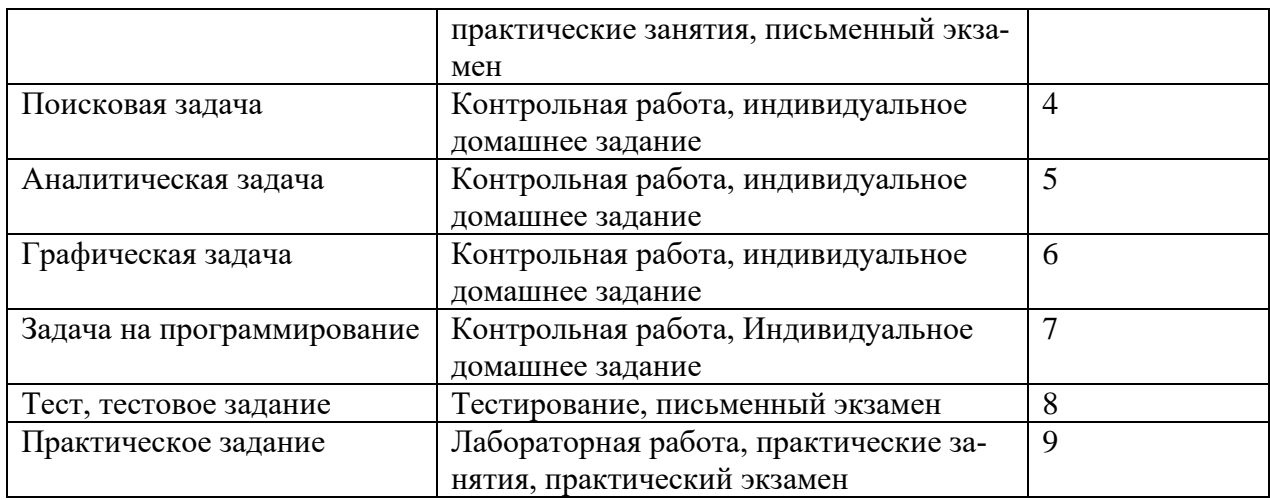

Распределение типов и количества контрольных заданий по элементам знаний и умений **(текущего контроля)**).

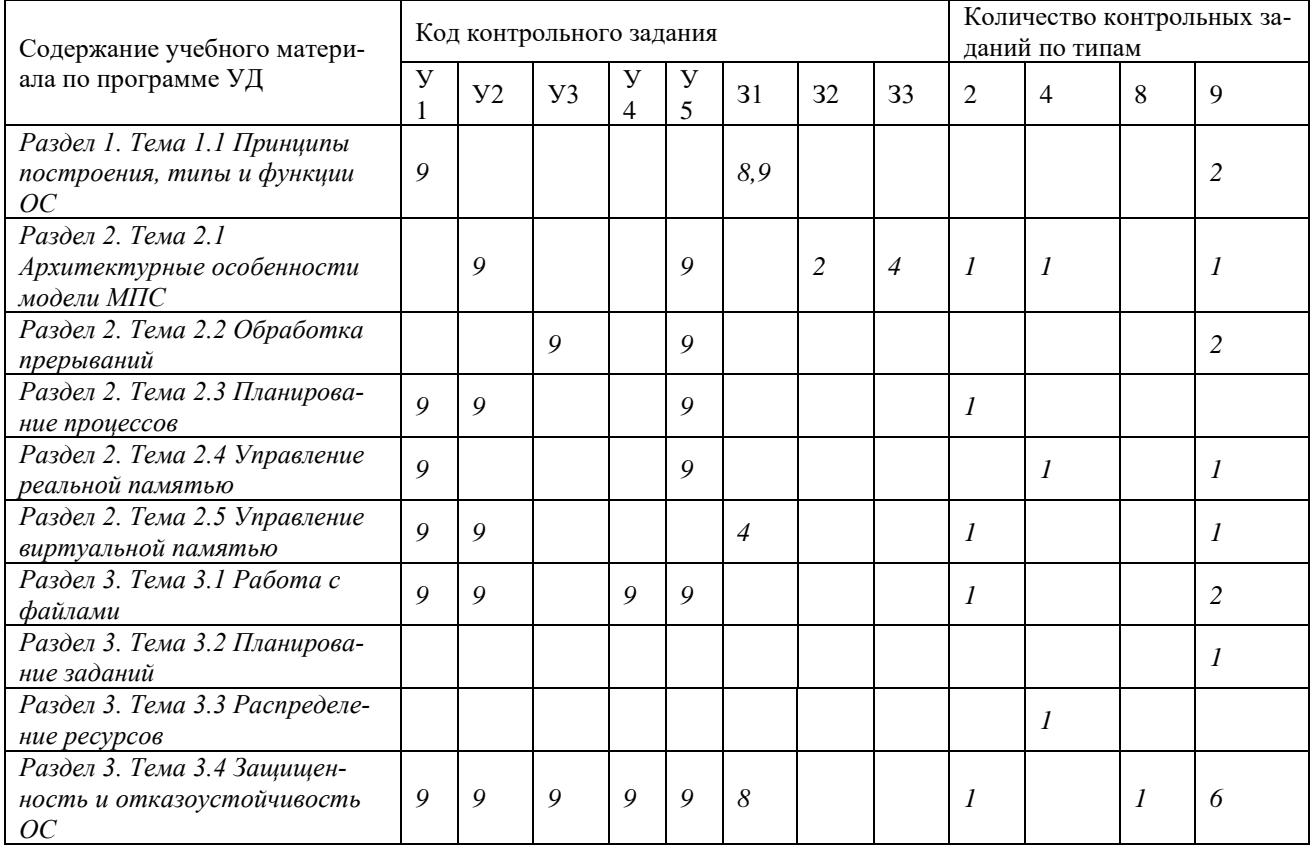

#### **Распределение типов и количества контрольных заданий по элементам знаний и умений – экзамена**

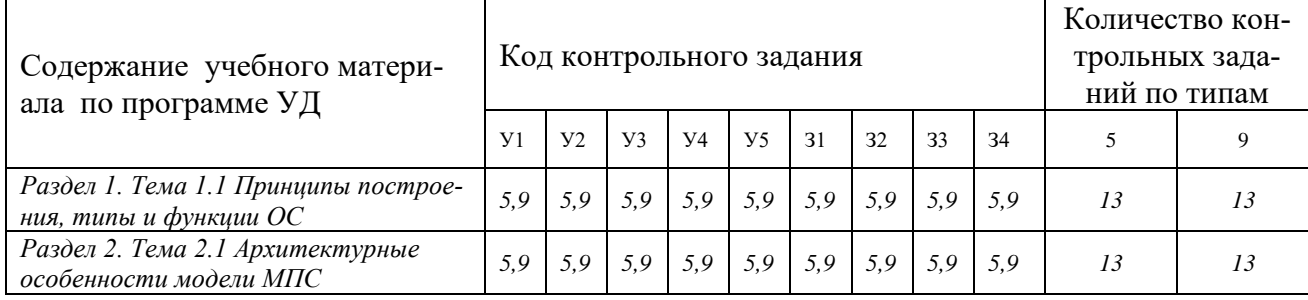

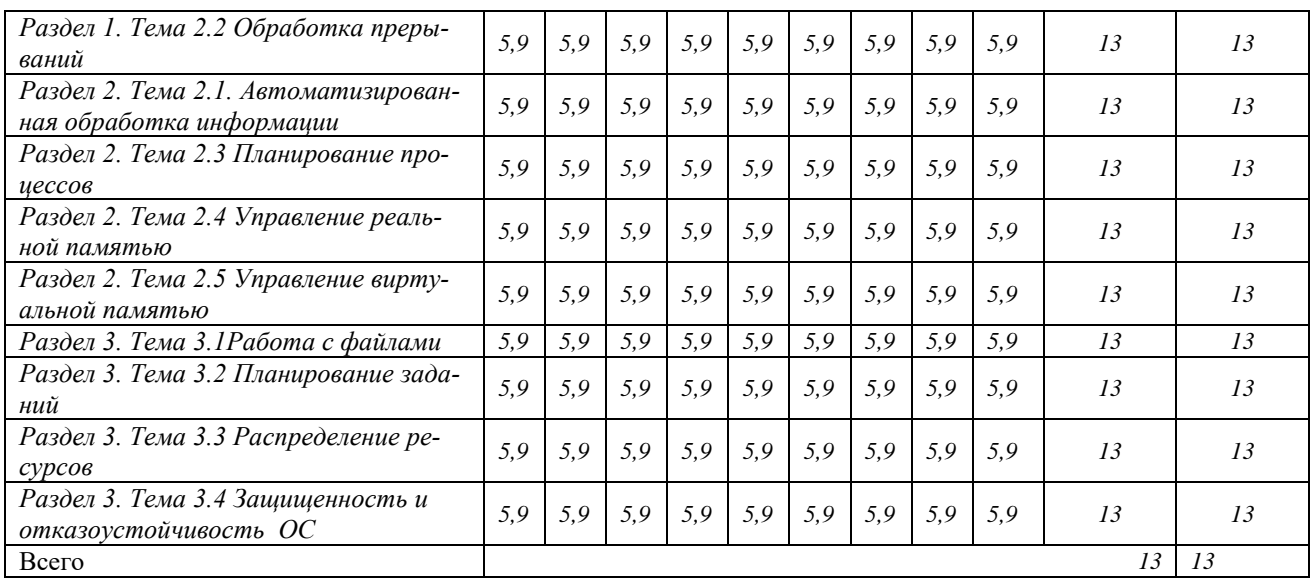

# **3 Структура банка контрольных заданий для текущего контроля и промежуточной аттестации**

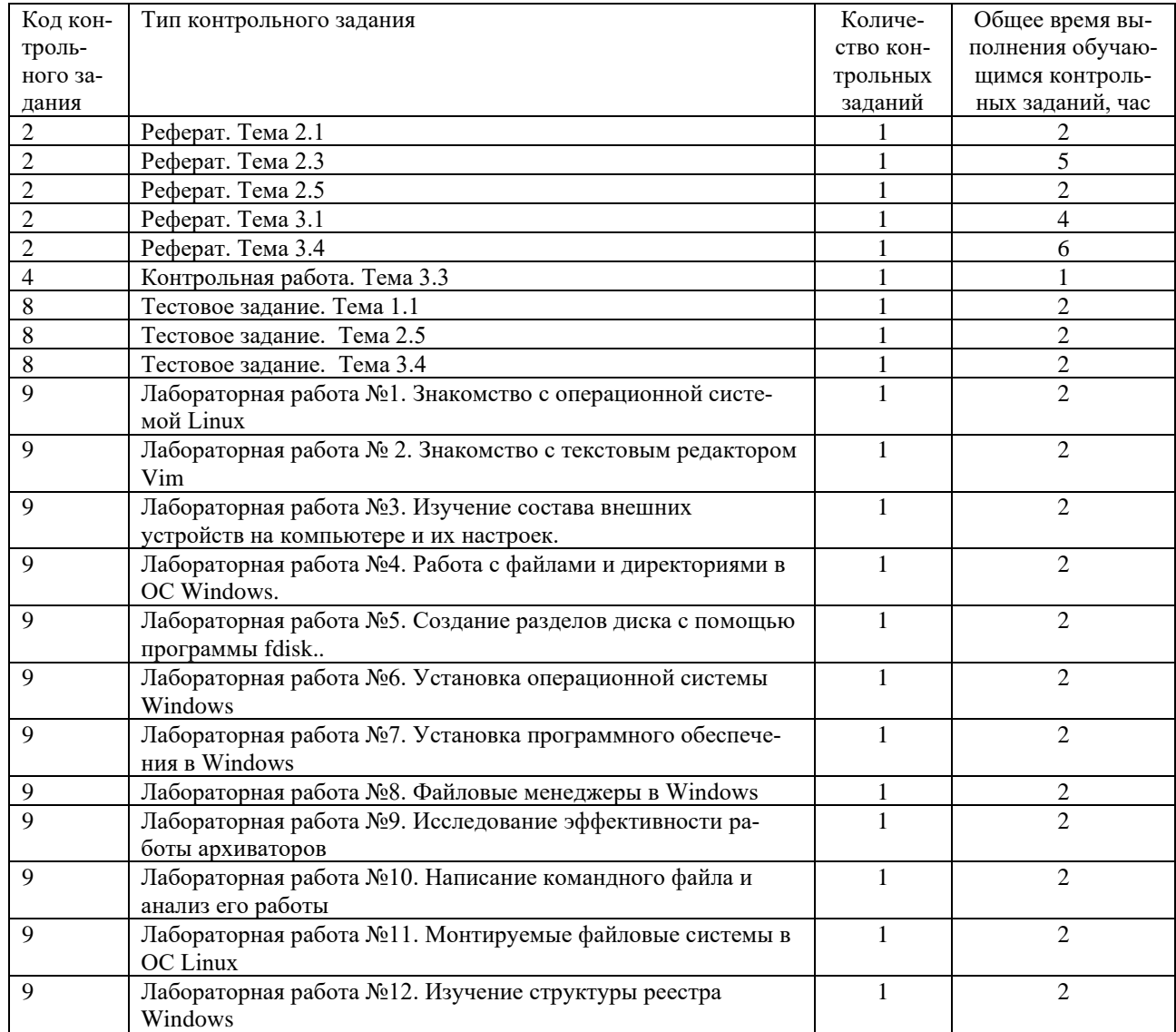

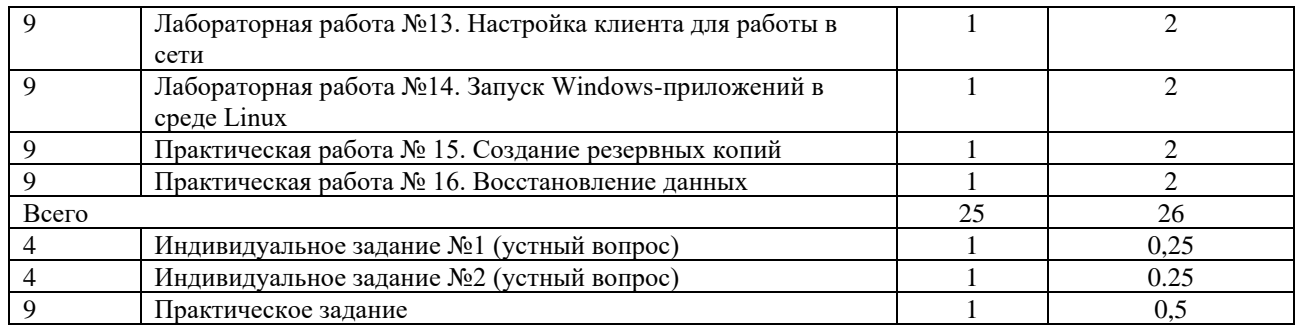

Количество вариантов каждого типа контрольного задания – не менее 5 шт.

#### **4. Структура задания текущего контроля**

#### **4.1 Перечень лабораторных и практических работ** приведен в таблице 4.1

Таблица 4.1 – Перечень лабораторных и практических работ

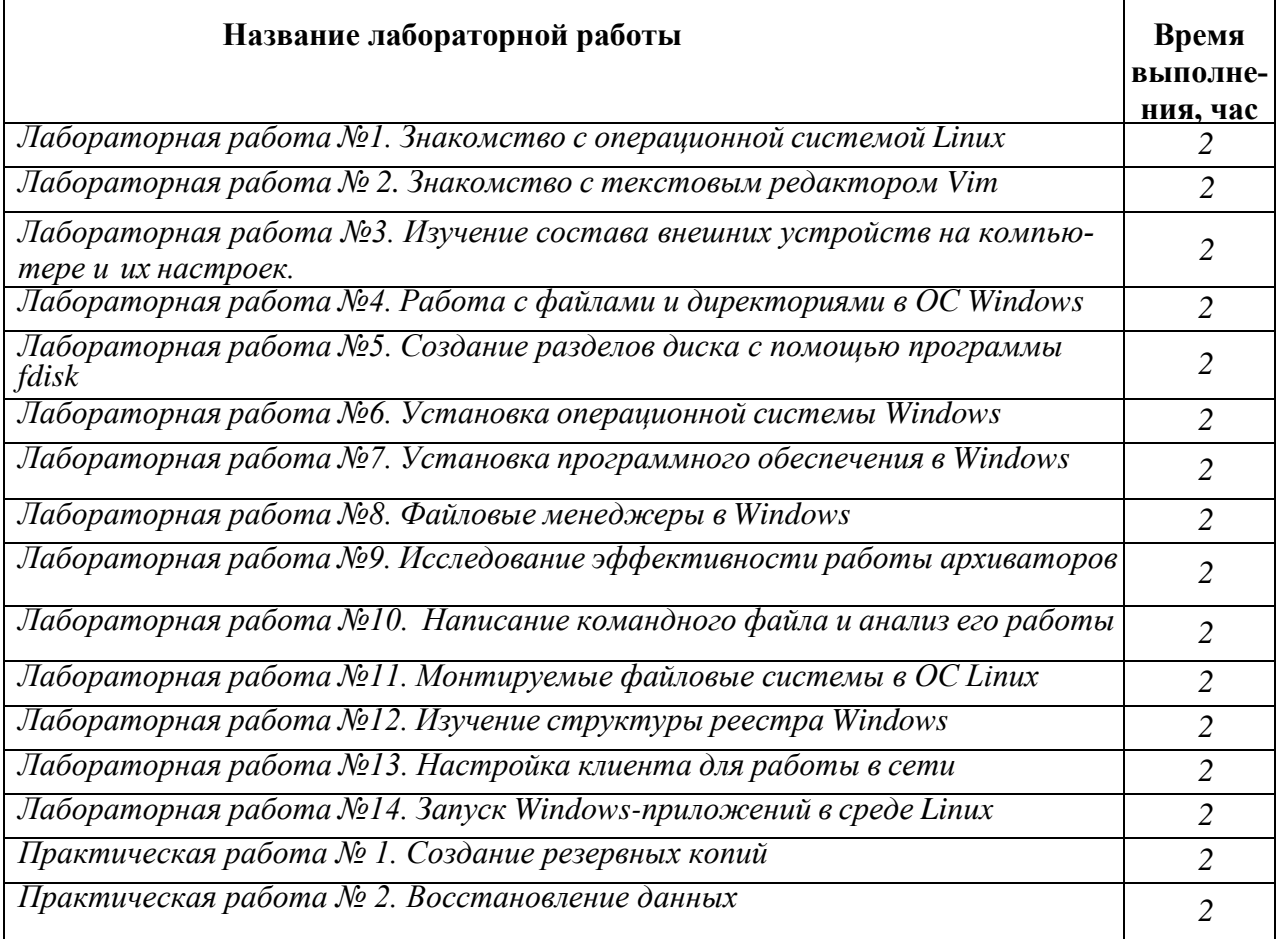

**4.2 Перечень объектов текущего контроля и оценки** при выполнении лабораторных и практических работ приведен в таблице 4.2

Таблица 4.2 - Перечень объектов контроля и оценки

| Наименование объектов<br>контроля и оценки                       | Основные показатели оценки Оценка,<br>результата | баллы |
|------------------------------------------------------------------|--------------------------------------------------|-------|
| Дабораторная работа №1. Знакомство с операционной системой Linux |                                                  |       |

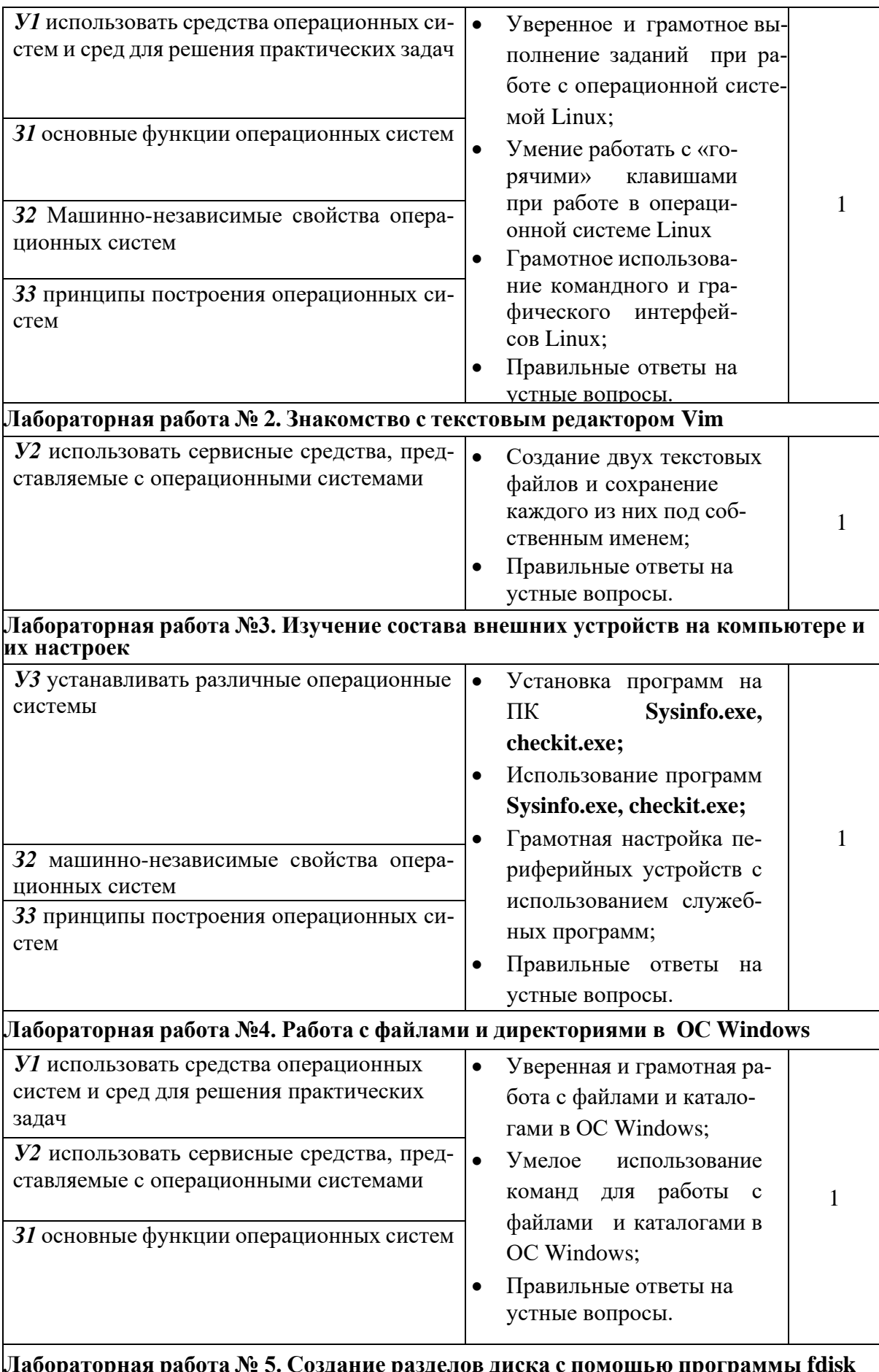

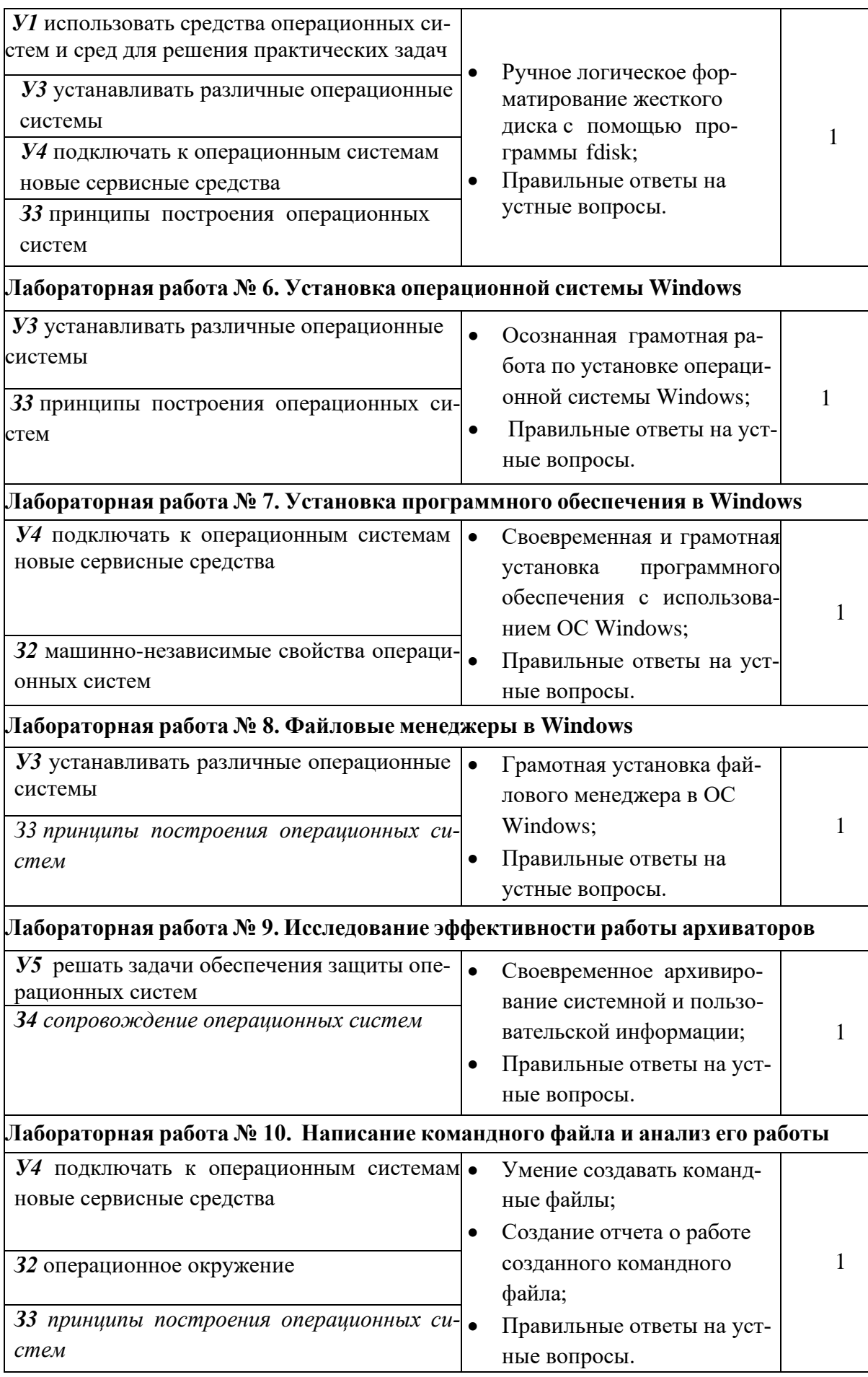

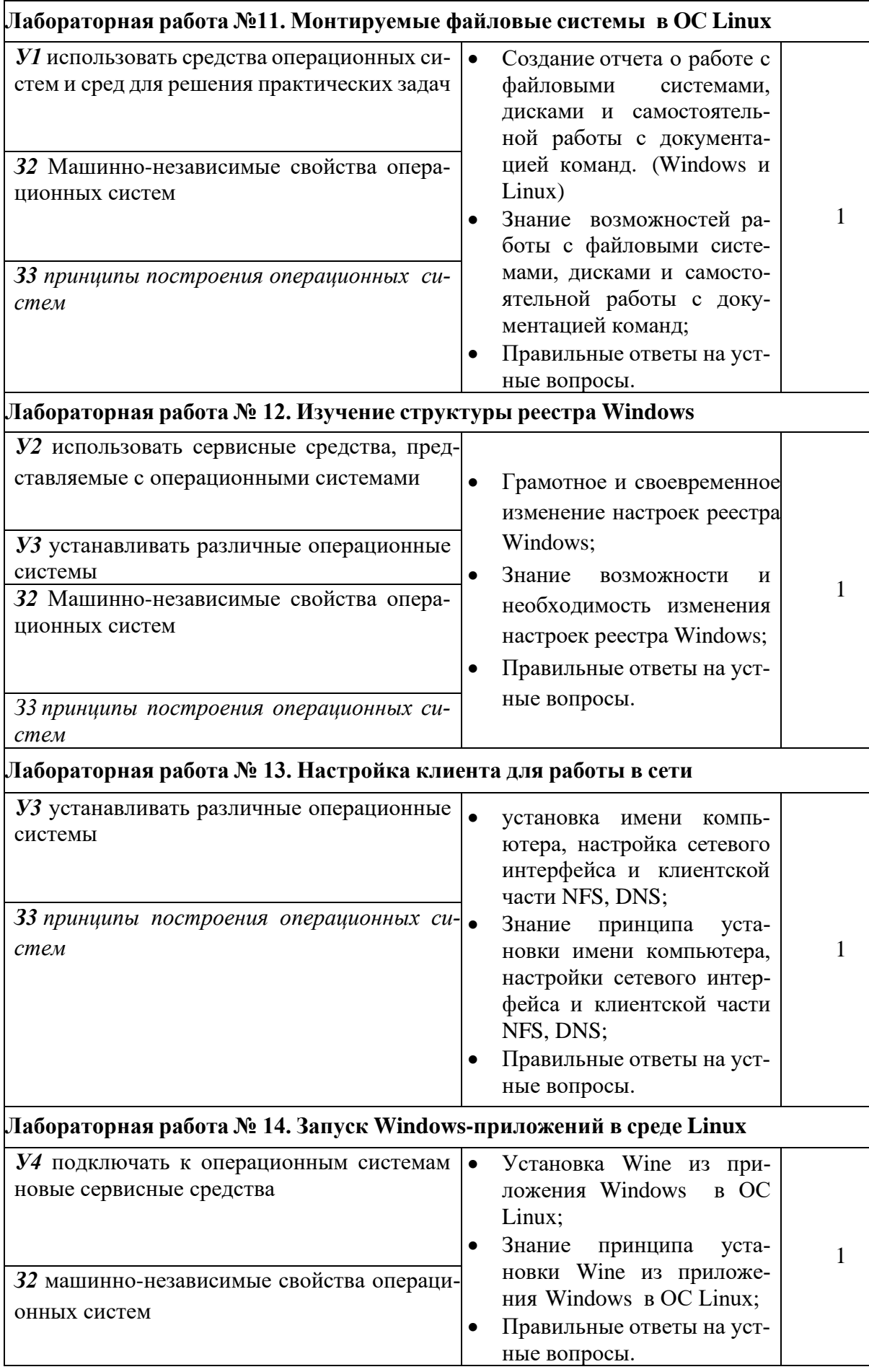

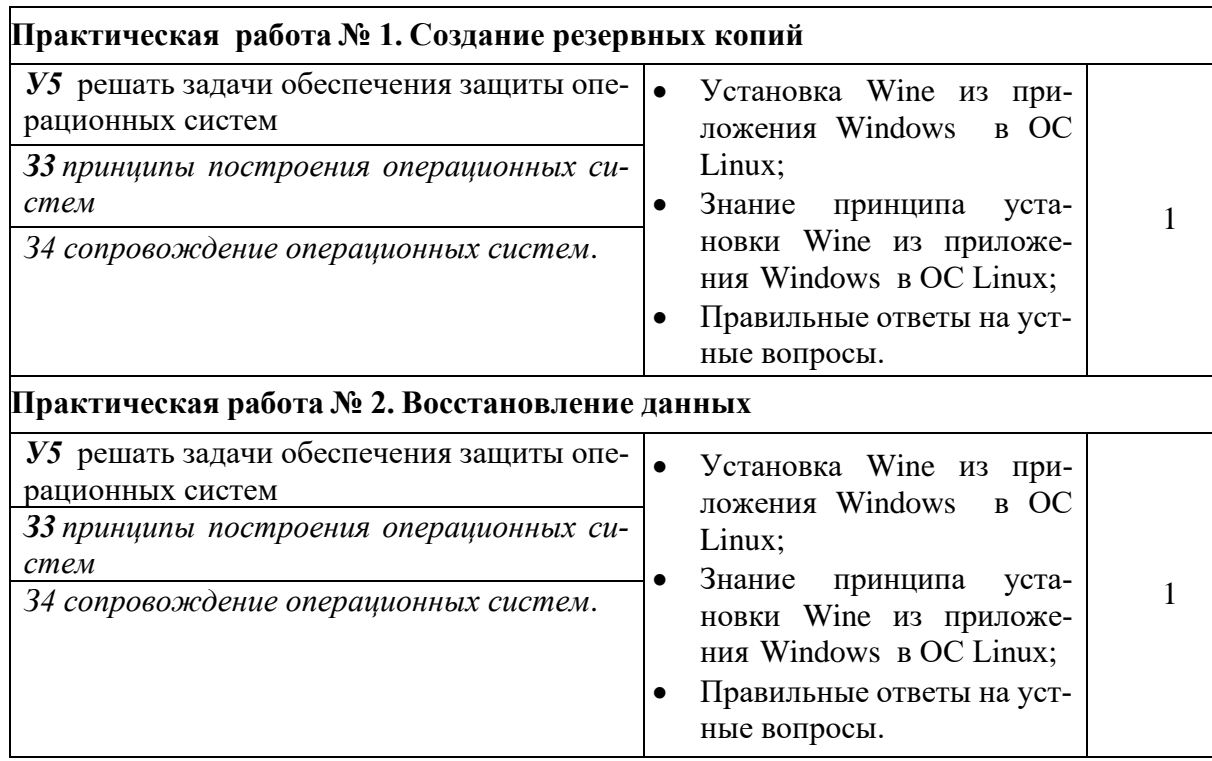

За правильное выполнение лабораторной работы выставляется положительная оценка – 1 балл.

За неправильное выполнение лабораторной работы выставляется отрицательная оценка – 0 баллов.

#### **4.3 Перечень теоретических вопросов текущего контроля**

1. Операционные системы. Эволюция операционных систем.

2. Особенности современного этапа развития ОС. Требования к современным ОС операционным ОС

3. Операционные системы. Классификация современных ОС.

4. Архитектура ОС. Ядро и вспомогательные модули ОС. Аппаратная зависимость и переносимость ОС.

5. Сетевые операционные системы. Структура сетевой ОС.

6. ОС для рабочих групп и ОС для сетей масштаба предприятия (корпоративные ОС). Признаки корпоративных ОС.

7 Назначение и функции ОС. ОС для автономного компьютера. Функциональные компоненты ОС автономного компьютера.

8. Программное обеспечение ЭВМ. Классификация программного обеспечения.

9. Базовое программное обеспечение: операционная система, операционные оболочки, системные утилиты.

10. Основные команды в cmd для работы с каталогами в командной строке.

11. Командная строка cmd. Работа с файлами: создание, редактирова-

ние, удаление. Текстовый редактор edit.

12. Операционные оболочки. Операционная оболочка Far. Основные при-

ёмы работы. Функциональные клавиши, их назначение.

13. Операционные системы семейства Windows. Общий обзор операционных систем. История возникновения ОС. Основные системные требования. Изменение настроек Windows.

14. Пакеты прикладных программ. Интегрированный пакет Microsoft Office.

15. Проблемы безопасности операционных систем. Свойства безопасной системы. Защитные механизмы операционных систем.

16. Операционные системы семейства Windows. Файловая система ОС WINDOWS. Работа в программе проводник. Клавиши быстрого доступа.

17. Сервисное программное обеспечение: программы-драйверы, программы-упаковщики, программы оптимизации, программы восстановления информации и др.

18. Архиваторы: Виды, возможности, назначение, приемы работы.

19. Процессы и потоки. Управление процессами. Планирование процессов и потоков.

20. Ввод-вывод и файловая система (ФС). Задачи ФС по управлению файлами и устройствами.

21. Логическая организация файловой системы. Файловая система. Файл, типы файлов. Иерархическая структура файловой системы. Имена файлов. Атрибуты файлов.

22. Вирусы, их классификация. Антивирусные программы. Примеры антивирусных программ.

23. Операционная система Unix. Обзор ОС семейства UNIX. Основные системные требования. Разновидности Unix.

24. Операционная система Linux. Дистрибутивы Linux. История возникновения ОС Linux. Файловая система Linux. Структура каталогов. Виды графических оболочек.

25. Операционная система Linux. Работа в программе Konqueror. Создание структуры каталогов.

26. Работа с ППП в ОС Linux. Текстовый редактор OpenOffice.org writer. Работа с электронными таблицами OpenOffice.orq Calc. Создание презентаций в программе OpenOffice.orq Impress. Сравнительная сложность с MS Office.

27. ОС Linux. Работа с терминалом UNIX. Распределение знаков. Операции с каталогами в командной строке.

28. ОС Linux. Командная строка Работа с файлами: создание, редактирование, удаление. Текстовый редактор vi, ed.

29. ОС Linux. Файловый менеджер MС. Работа с панелями. Создание собственной иерархической структуры каталогов.

#### **4.4 Перечень экзаменационных вопросов**

- 1. Понятие операционной системы.
- 2. Типы операционных систем.
- 3. Назначение и функции операционной системы.
- 4. Понятие программного интерфейса, его назначение.
- 5. Виды программных интерфейсов
- 6. Командный интерфейс. Виды реализации.
- 7. WIMP интерфейс. Виды реализации.
- 8. SILK интерфейс. Виды реализации.
- 9. Классификация операционных систем.
- 10. Упрощенная архитектура типовой микро-ЭВМ.
- 11. Логическая структура микропроцессорной системы.
- 12. Программное прерывание и его обработка.
- 13. Последовательность действий при обработке прерываний.
- 14. Задание. Определение, смысл.
- 15. Планирование заданий.
- 16. Понятие операционного окружения. Состав, назначение.
- 17. Утилиты расширения функциональности ОС.
- 18. Процесс. Определение, смысл.
- 19. Диспетчеризация процессов.
- 20. Способы выбора процесса для диспетчеризации.
- 21. Организация ввода-вывода.
- 22. Управление вводом-выводом, как функция ОС.
- 23. Многоуровневая организация подсистемы ввода-вывода.
- 24. Механизм разделения центральной памяти.
- 25. Функции ОС по управлению памятью.
- 26. Организация защиты памяти в ЭВМ.
- 27. Виртуальная память. Механизм реализации.
- 28. Сегментная организация памяти.
- 29. Механизм реализации страничной адресации памяти.
- 30. Этапы связывания адресов памяти.
- 31. Файловая система ОС.
- 32. Логическая организация файловой системы.
- 33. Иерархическая структура файловой системы.
- 34. Файловые операции.
- 35. Имена файлов. Общие принципы создания.
- 36. Шаблон имени файла.
- 37. Конкатенация файлов.
- 38. MS DOS. Правила создания имени файла.
- 39. Windows. Правила создания имени файла.
- 40. Монтирование файловой системы.
- 41. Атрибуты файлов.
- 42. Логическая организация файлов.
- 43. Защищенность операционных систем.
- 44. Отказоустойчивость операционных систем.
- 45. Структура ОС MS DOS.
- 46. Модули в составе MS DOS.
- 47. Назначение модуля IO.SIS.
- 48. Структура ОС MS Windows.
- 49. Технология Drag and Drop.
- 50. Рабочий стол. его элементы.
- 51. Виды окон Windows.
- 52. Фрагментация диска.
- 53. Microsoft Management Console.
- 54. Структура ОС Linux.
- 55. Межпроцессорное взаимодействие в различных ОС.
- 56. Загрузка операционной системы. Принципы и основные понятия.
- 57. Загрузка операционной системы Linux.
- 58. Загрузка операционной системы Windows.
- 59. Интерфейс пользователя. Приглашение системы.
- 60. Ввод команд.
- 61. Запуск и выполнение команд.
- 62. Работа с лисками в MS DOS.
- 63. Метка лиска.
- 64. Работа каталогами в MS DOS.
- 65. Работа файлами в MS DOS.
- 66. Работа с дисками в Windows.
- 67. Работа с каталогами в Windows.
- 68. Работа файлами в Windows.
- 69. Пакетные командные файлы.
- 70. Рекурсивный вызов командных файлов.
- 71. Файл AUTOEXEC.BAT.
- 72. Основные команды пакетных файлов.
- 73. Принципы работы с ОС Ubuntu.
- 74. Операционная оболочка NC. Назначение.
- 75. Работа с окнами NC.
- 76. Назначение функциональных клавиш NC.
- 77. Элементы основного меню NC.
- 78. Операционная оболочка Far. Назначение.
- 79. Работа с окнами Far.
- 80. Назначение функциональных клавиш Far.
- 81. Элементы основного меню Far.
- 82. Установление кодировок в FAR.
- 83. Технология сравнения каталогов в FAR.
- 84. Подключение плагинов Far.
- 85. Назначение архиваторов.
- 86. Профили архивации.
- 87. Разница и преимущества форматов RAR и ZIP.
- 88. Типы лицензий на использование WinRAR.
- 89. Самораспаковывающийся архив.
- 90. Коэффициент сжатия, в чём его смысл.
- 91. Оболочка DOS Shell.
- 92. Технология создания в оболочке DOS Shell каталога.
- 93. Технология создания в оболочке DOS Shell файла.
- 94. Назначение операционной системы Ubuntu.
- 95. Эмуляторы ОС.
- 96. Технология виртуализации.
- 97. Сетевые ОС.
- 98. Серверные технологии.
- 99. Администрирование сервера.
- 100.Перспективы развития ОС.

#### **4.5 Экзаменационные билеты**

#### **ЭКЗАМЕНАЦИОННЫЙ БИЛЕТ № 1**

- 1. Понятие операционной системы. Эволюция операционных систем
- 2. Файловая система. Основные функции.

3.Задача. Показать на ПК и объяснить работу следующих команд MS DOS **cd; cls; date; dir.**

#### **ЭКЗАМЕНАЦИОННЫЙ БИЛЕТ № 2**

- 1. Назначение и функции операционной системы.
- 2. Работа с файлами в Total Commander.
- 3.Задача. Файловый менеджер FAR.

Создайте в текущей папке FAR дерево папок и файлов, изображенное на рисунке. При этом в файл определение1.txt запишите определение понятия «файл», а в файл определение2.txt - логические определение понятия «папка», в файл адрес.txt – путь к файлу определение2.txt от корневой папки диска.

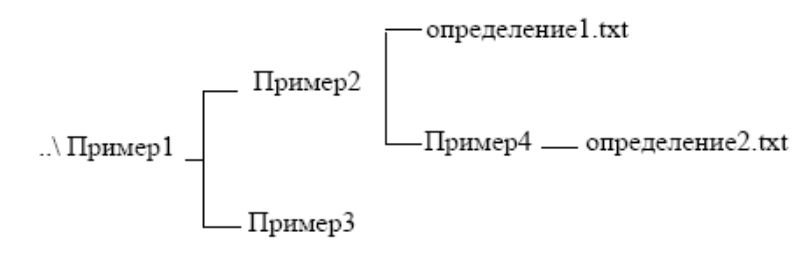

#### **ЭКЗАМЕНАЦИОННЫЙ БИЛЕТ № 3**

1. Классификация операционных систем в зависимости от особенностей использованного алгоритма управления процессором.

2. Файловый менеджер Total Commander. Типы файловых менеджеров.

3.Задача. Файловый менеджер Total Commander

1. Выполнить следующие действия с объектами в Total Commander (копирование и перемещение объектов выполнить 2 способами):

a. создать папку со своим именем в папке D:\Students\«название группы»\;

b. найти все текстовые файлы на диске С: в подкаталоге Windows;

c. скопировать первые 5 найденных файлов в свою созданную папку;

d. вывести на экран общие сведения о своей папке и об одном из скопированных фалов;

2. Привести пример применения опций расширенного копирования файлов.

3. Произвести поиск файлов в каком либо каталоге, используя различные примеры шаблонов. 4.Заархивировать исходный файл, содержащий только текст с помощью архиваторов ZIP и RAR, сделать вывод о степени сжатия этими архиваторами. Сделать такую же последовательность действий для исходного файла, содержащего кроме текста изображение. Сделать выводы.

#### **ЭКЗАМЕНАЦИОННЫЙ БИЛЕТ № 4**

1. Интерфейс пользователя. Виды интерфейсов.

2. Файловая система. Типы файлов.

3.Задача. Работа с файловой структурой MS DOS

Имеется следующее описание файловой структуры: «На диске С содержатся две папки GROUP и WORK и один файл расписание.txt. Папка GROUP содержит в себе две папки КОЛЛЕДЖ и ОГУ, а также один файл студент.doc. Папка WORK содержит папку WORK1. Папка WORK1 содержит файл works.exe.» Изобразите согласно этому описанию дерево папок и файлов описанной файловой структуры.

## **ЭКЗАМЕНАЦИОННЫЙ БИЛЕТ № 5**

1. Стандартные сервисные программы поддержки интерфейса пользователя с ОС.

2. Интерфейс файлового менеджера Total Commander.

3. Задача. Работа с файловой структурой MS DOS.

В корневом каталоге диска D создать папку «Экзамен», в этой папке создать дерево папок **INFORM** 

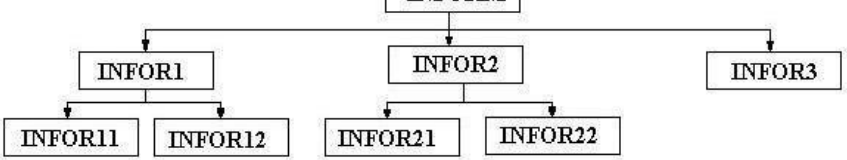

- 1. Выведите дерево данного каталога со всеми его ветвями.
- 2. Очистите экран.

3. Создать текстовый файл **text11.txt** в каталоге **INFOR11.** В текстовом файле написать определение операционной системы MS DOS.

4. Создать текстовый файл**. text12.txt** в каталоге **INFOR12.** В текстовом файле написать определение Операционной системы.

5. Создать текстовый файл**.text21.txt** в каталоге **INFOR21.** В текстовом файле написать определение Программного обеспечения.

6. Создать текстовый файл**.text22.txt** в каталоге **INFOR22.** В текстовом файле написать определение Файла.

7. Скопировать файлы **text11.txt, text12.txt** в каталог **INFOR3.**

8. Переместить файлы **text21.txt, text22.txt** в каталог **INFOR3**

## **ЭКЗАМЕНАЦИОННЫЙ БИЛЕТ № 6**

1. Основные понятия безопасности. Классификация угроз.

2. Иерархическая структура файловой системы.

3.Задача. Работа с файловой структурой MS DOS.

Создайте следующую структуру каталогов в своей папке.

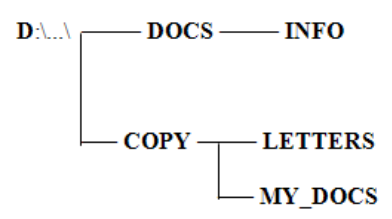

1. Используя команду Дерево папок убедитесь в том, что структура каталогов создана правильно.

 $2.$ Создайте в каталоге INFO текстовые файлы name.txt и group.txt. В первом файле запишите свои имя и фамилию, во втором - название специальности, курс и номер группы.

Допишите в файл name.txt дату своего рождения. 3.

 $4.$ Используя копирование, создайте в каталоге **INFO** файл **info.txt**, объединяющий содержимое файлов **name.txt** и **group.txt**, просмотрите получившийся файл.

- Скопируйте файл info.txt в каталог LETTERS.  $5<sub>1</sub>$
- Переименуйте файл info.txt в каталоге LETTERS в файл info1.txt. 6.
- Скопируйте файлы name.txt и group.txt в каталог МУ DOCS.  $7<sub>1</sub>$
- 8. Очистите экран

9. Просмотрите текущую версию операционной системы на данном компьютере, время и дату.

### ЭКЗАМЕНАЦИОННЫЙ БИЛЕТ № 7

1. Логическая организация файловой системы.

2. Основные функции файлового менеджера Total Commander.

3. Залача. В программной оболочке FAR-manager выполнить задание:

1. Создать файл визитка.txt, содержащий бланк визитки, по следую-

щему образцу:

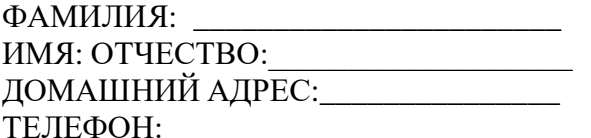

2. Внесите изменения в файл визитка.txt (см. п.1), дополнив в него графы визитки:

E-MAIL FOR THE STREET OF THE STREET OF THE STREET OF THE STREET OF THE STREET OF THE STREET OF THE STREET OF THE STREET OF THE STREET OF THE STREET OF THE STREET OF THE STREET OF THE STREET OF THE STREET OF THE STREET OF T

**ХОББИ** 

Создайте файлы с содержимым, приведенным в таблице

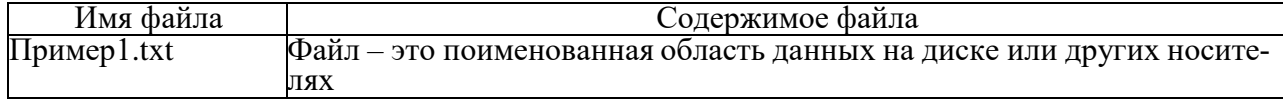

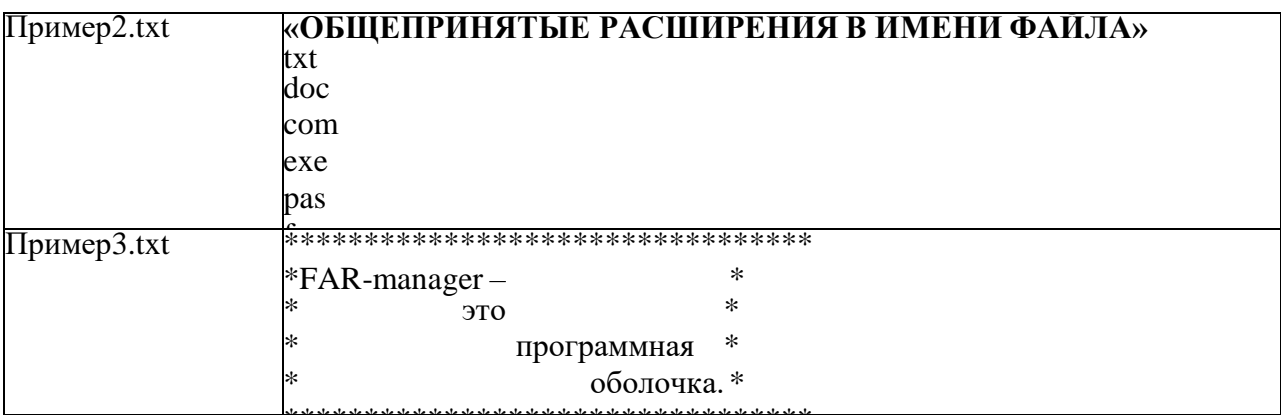

- 1. Понятие прерывания. Виды прерываний
- 2. Физическая организация файловой системы.
- 3.Задача. Показать на ПК и объяснить работу следующих команд MS DOS:

md; ver; time; dir.

## ЭКЗАМЕНАЦИОННЫЙ БИЛЕТ №9

1. Понятие процесса. Состояния процесса

2. Работа с файловым менеджером Total Commander: работа с файлами, каталогами, лисками.

3. Залача. Работа с общесистемными командами MS DOS.

- 1. Вызовите справку команды data и time.
- 2. Посмотрите текущую дату и время компьютера.
- 3. Измените приглашение системы на: текуший лиск, текушее время, знак равенства
- 4. Посмотрите версию DOS компьютера.
- 5. Вызовите справку команды prompt.
- 6. Очистите экран.

#### ЭКЗАМЕНАЦИОННЫЙ БИЛЕТ № 10

1. Понятие процесса.

2. Файловые операции, контроль доступа к файлам.

Файловый менеджер Total Commander. 3.Залача.

Задание на обслуживание файловой структуры в Total Commander.

1. Создайте папку «Третий урок по ТС » в ней создайте папки «ПРАКТИКА1 в TC».

«ПРАКТИКА2 в ТС», «ПРАКТИКАЗ в ТС», «ПРАКТИКА4 в ТС» в них файл «Работа1 с корзиной», «Работа2 с корзиной», «Работа3 с корзиной», «Работа4 с корзиной».

2. Удалите файл «Работа 1 с корзиной», а затем папку «ПРАКТИКА 1 в ТС» в корзину.

файл «Работа 2 с корзиной», а затем папку «ПРАКТИКА 2 в 3. Удалите ТС» без предварительного помещения в корзину.

4. Уничтожение файла или папки. Уничтожить файл «Работа3 с корзиной».

5. Копирование папки или файла двумя способами копирования файла (папки):

1) копирование с использованием двух панелей Total Commander.

2) копирование с использованием дерева папок.

Скопировать папку «ПРАКТИКАЗ в ТС» с диска Е (F,D) на диск С. Скопировать файл визитка1 на лиск С.

1. Прерывание.

2. Примеры файловых систем.

3.Задача. Создание масок в файловом менеджере Total Commander.

Организуйте процесс поиска на вашем компьютере с помощью файлового менеджера Total Commander файлов, начинающихся с латинской буквы s*,* имеющие в имени третью букву l; всех файлов, имеющих расширение txt; всех файлов, заканчивающихся на «о» и имеющих любое расширение.

Составьте маску для одновременного поиска на одном из дисков вашего компьютера файлов *config.txt*, *comag.exe, controg.txt.*

### **ЭКЗАМЕНАЦИОННЫЙ БИЛЕТ № 12**

1. Планирование процессов

2. Файловая система. Структура файла.

3.Задача. Работа в операционной системе MS DOS.

Создать программу из команд MS DOS и отладить ее на компьютере:

1. Очистить экран монитора

2. На диске С: в корневом каталоге создать каталог «Ekzamen1»

3. В этом каталоге создать новую папку со своей фамилией латинскими

буквами (например: Petrov)

4. Перейти в каталог «Ekzamen1»

5. Просмотреть содержимое этого каталога (вывод оглавления)

6. Узнать версию операционной системы

7. Узнать время компьютера

### **ЭКЗАМЕНАЦИОННЫЙ БИЛЕТ № 13**

1. Алгоритмы планирования процессов

2. Отказоустойчивость файловых и дисковых систем.

3.Задача. Показать на ПК и объяснить работу следующих команд MS DOS:

#### **rd; md; ver; cd; cd..; copy; format**.

#### **ЭКЗАМЕНАЦИОННЫЙ БИЛЕТ № 14**

1. Виды программного обеспечения (системное и прикладное).

2. Служебные программы.

3.Задача. Работа с файловой структурой MS DOS.

Создайте по очереди все каталоги структуры в соответствии с рисунком.

1. В файле lec.1 запишите формат команд DOS и их назначение для работы с файлами.

2. В файле lec.2 запишите формат команд DOS и их назначение для работы с каталогами.

3. В файл **ques.1** запишите формат следующих команд и их назначение: вход в каталог, выход в наддиректорию, просмотр дерева каталогов, очистка экрана.

4. В файл **ques.2**: копирования файлов, смена текущего диска.

5. Файлы **l.1** и **l.2** создайте путем объединения файлов **lec.1** и **ques.1**, **lec.2** и ques.2, соответственно.

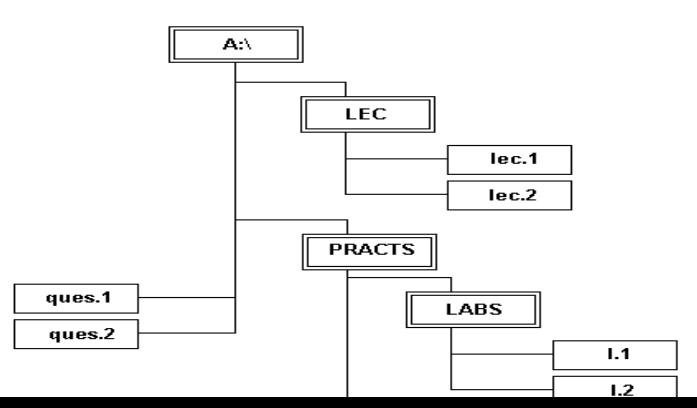

1. Классификация ресурсов.

2. Базовые технологии безопасности.

3. Задача. Файловый менеджер Total Commander.

1.Выполнить следующие действия с объектами в Total Commander (копирование и перемещение объектов выполнить 2 способами):

а. создать папку со своим именем в папке C:\Students\ «название группы»\;

2.Создать в меню «Запуск» команду, запускающую текстовый процессор MS Word, графический редактор Paint.

3.Вызвать из главного меню вкладку Поиск файлов.

А) Найдите на диске С все файлы, с любым именем и расширение, содержащие слово «Практическая», созданные сегодня или вчера, размер которых не превышает 2 КБ, с любым атрибутом.

Б) Пользуясь расширенным поиском найдите следующие файлы и сохраните маски в качестве шаблонов:

**«Шаблон 1»** - все файлы с расширение jpeg, созданный на прошлой неделе, размер которых не превышает 100 КБ, атрибут архивный.

**«Шаблон 2» -** все файлы начинающиеся на букву Р с расширение doc, содержащие слово «информатика».

**«Шаблон 3» -** все файлы последняя буква которых «а» с любым расширением, созданные сегодня, атрибут только для чтения.

**«Шаблон 4» -** все файлы вторая и четвертая буква которых а, с расширение doc, содержащие слово «Файл».

**«Шаблон 5»** - Найти файлы с расширением doc на диске С:, содержащие слово «работа», с атрибутом только для чтения, созданные в этом месяце.

## **ЭКЗАМЕНАЦИОННЫЙ БИЛЕТ № 16**

1. Интерфейс программной оболочки FAR. Основные команды.

2. Файловая система FAT

3.Задача. Работа с файловой структурой MS DOS**.**

1. Создайте на диске C: в директории USER директорию (1), имя которой = Вашей фамилии.

2. Создайте в директории USER директорию (2), имя которой состоит из сегодняшней даты (например: 12января2012года).

3. В директории (1) создайте текстовый файл cc.txt, в котором наберите свою фамилию,

имя, отчество. Там же создайте файлы f1.doc, f2.doc, f3.ttt, f4.ttt с любым содержимым.

4. Скопируйте файл cc.txt в директорию (2) под именем aa.txt.

5. Объедините файлы cc.txt и aa.txt в один, поместите его в директории (1) под именем ac.txt.

- 6. Переименуйте файл ac.txt в ac1.txt.
- 7. Просмотрите содержимое файла ac1.txt с помощью двух разных команд.
- 8. Скопируйте все файлы с расширением .doc в директорию (2).

9. Поместите в директории (1) файл report.txt с результатом сравнения файлов сс.txt и ac1.txt.

10. Просмотрите содержимое корневого каталога в широком формате.

11. Измените, вид системного приглашения, восстановите прежний вид

## **ЭКЗАМЕНАЦИОННЫЙ БИЛЕТ № 17**

1. Определение семафоров. Реализация семафоров.

2. Планирование процессов. Понятие очереди.

3.Задача. Файловый менеджер Far Manager.

Задание на обслуживание файловой структуры (создание, копирование, перемещение, действия с группой файлов) в Far Manager

1. Создайте папку «Третий урок по Far » в ней создайте папки «ПРАКТИКА1 в FAR», «ПРАКТИКА2 в FAR», «ПРАКТИКА3 в FAR», «ПРАКТИКА4 в FAR» в них файл «Работа1 с корзиной», «Работа2 с корзиной», «Работа3 с корзиной», «Работа4 с корзиной».

1) копирование с использованием двух панелей FAR-manager;

2) копирование с использованием дерева папок.

3.Скопировать папку «ПРАКТИКА3 в FAR» с диска Е (F,D) на диск С. Скопировать файл визитка1 на диск С.

4. **Переименование папки или файла**. Переименовать файл «Работа4 с корзиной» в файл «Переименованный файл». Переименовать папку «ПРАКТИКА4 в FAR» в папку «Переименованная папка».

5. **Перемещение папки или файла.** Переместить файл «Переименованный файл» в папку со своей фамилией.

**6. Действия с группой файлов и папок.** Группу файлов «визитка1», «Пример 1», переместить в

папку «Переименованная папка».

#### **ЭКЗАМЕНАЦИОННЫЙ БИЛЕТ № 18**

1. Типы операционных систем.

2. Интерфейс пользователя Windows

3.Задача. Операционная система MS DOS

Создайте в текущей папке MS DOS дерево папок и файлов, изображенное

на рисунке. При этом в файл *определение1.txt* запишите определение понятия «файл», «файловая система», а в файл *определение2.txt -* определение понятия «папка», в файл *адрес.txt* – путь к

файлу *определение2.txt* от корневой папки диска.

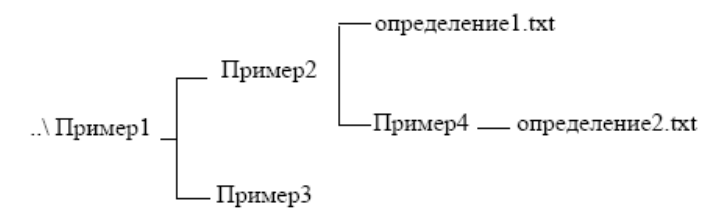

#### **ЭКЗАМЕНАЦИОННЫЙ БИЛЕТ № 19**

1. Файловая система NTFS.

2. Инструментальные средства (утилиты).

3.Задача. Работа с файловой структурой Far Manager.

1.Создайте структуру папок файловым менеджером FAR Manager

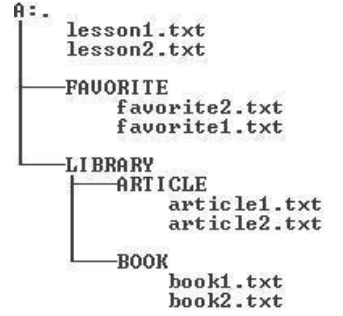

в соответствии со структурой папок и файлов, представленной на Рис.

2.Текстовые файлы lesson1.txt и lesson2.txt создайте путем ввода текста с клавиатуры.

3.Файлы favorite1.txt и favorite2.txt создайте методом копирования файлов lesson1.txt и

 $lesson2$  txt

4. Файлы article1.txt и article2.txt создайте методом копирования группы файлов и переименования их после копирования в папке A:\LIBRARY\ARTICLE.

5. Файлы book1.txt и book2.txt переместите в папку A:\LIBRARY\BOOK из папки

A:\FAVORITE, где создайте их методом копирования и вставки текста из других файлов 6. Определите размер каталога LIBRARY.

7. Используя выделение в группу по шаблону, определите, сколько файлов с расширением bat записаны в корневом каталоге жесткого диска, какой суммарный размер они имеют.

### ЭКЗАМЕНАЦИОННЫЙ БИЛЕТ № 20

1. История развития операционных систем.

2. Основные функциональные клавиши Total Commander.

Архивирование фалов программой WinRar. 3.Залача.

1. Создайте в своей рабочей папке (папке с вашей группой) следующие папки: папку со своей фамилией, в ней папки Архивы.

2. Найдите на компьютере файлы трех типов **.doc, .bmp, .exe.**, и скопируйте их в папку

#### Архивы.

3. Заархивируйте графический файл и сравните размеры обоих файлов.

4. Сравните размеры исходного файла и архивного. Данные внесите в таблицу 1.

5. Заархивируйте файл типа .doc и сравните размеры обоих файлов. Данные внесите  $\mathbf{p}$ 

#### таблицу 1.

Заархивируйте файл типа .exe и сравните размеры обоих файлов. Данные внесите 6.  $\mathbf{R}$ 

#### таблицу 1.

7. На основании данных таблицы сделайте вывод о преимуществах архивирования файлов различных типов.

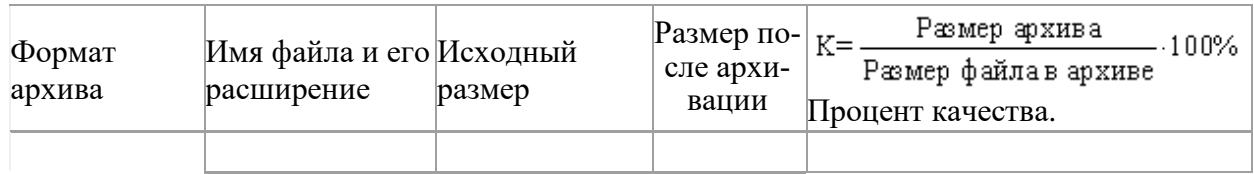

#### ЭКЗАМЕНАЦИОННЫЙ БИЛЕТ № 21

1. Классификация операционных систем

2. Конфигурирование системы. Реестр

3.Залача. Работа с масками в Far Manager

1. Создайте на рабочем диске следующие файлы (работа в FAR-manager):

baby.txt, lady.txt, sandy.exe

2. Для каждого из данных файлов необходимо составить маску, которая найдет данный файл.

# ЭКЗАМЕНАЦИОННЫЙ БИЛЕТ № 22

1. Программные оболочки FAR.

2. Файловая структура MS DOS.

3.Задача. Программная оболочка Far Manager.

В программной оболочке Far Manager выполнить задание:

1. Запустите файловый менеджер FAR и разверните его, если необходимо, на весь экран.

2. Создайте следующую структуру каталогов в своей папке:

D:\
$$
\begin{array}{c}\n\hline\nD:\&\quad DDCS \longrightarrow \text{INFO} \\
\hline\n\hline\n\text{COPY} \longrightarrow \text{LETTERS} \\
\hline\n\text{MY} \text{DOCS}\n\end{array}
$$

3. Используя панель Дерево папок, убедитесь в том, что структура каталогов создана правильно. Вернитесь к виду панели Средний

4. Используя поиск, найдите на диске С: файлы и папки, имена которых начинаются с буквосочетания inf.

5. Используя Панель информации, определите, сколько свободного места осталось на диске

 $C$ :

6. Используя различные режимы сортировки, определите файл с самой поздней датой создания, файл с наибольшим размером. Запишите эту информацию.

7. Просмотрите режимы панелей Краткий, Средний, Полный, Широкий. Чем они отличаются друг от друга.

#### ЭКЗАМЕНАЦИОННЫЙ БИЛЕТ № 23

1. Структура операционной системы MS-DOS

2. Структура оперативной памяти

Файловый менеджер Total Commander. 3.Залача.

Создайте следующую структуру каталогов в своей папке:

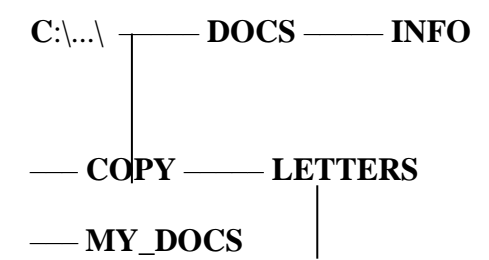

1. Используя команду Дерево папок, убедитесь в том, что структура каталогов создана правильно. Вернитесь к первоначальному виду панели.

2. Создайте в каталоге INFO текстовые файлы name.txt и group.txt. В первом файле

запишите свои имя и фамилию, во втором - название специальности, курс и номер группы.

3. Допишите в файл **name.txt** дату своего рождения.

4. Используя копирование, создайте в каталоге INFO файл info.txt, объединяющий содержимое файлов name.txt и group.txt, просмотрите получившийся файл.

5. Скопируйте файл info.txt в каталог LETTERS.

6. Переименуйте файл info.txt в каталоге LETTERS в файл info1.txt.

7. Используя выделение, скопируйте файлы name.txt и group.txt в каталог МҮ DOCS.

8. Скройте от просмотра файлы в каталоге INFO (Файл- атрибуты файла)

9. Используя поиск, найдите на диске С: файлы и папки, имена которых начинаются с буквосочетания inf.

10. Используя поиск, найдите файлы на диске С: в которых записана Ваша фамилия.

11. Определите, сколько свободного места осталось на лиске С:

12. Используя различные режимы сортировки, определите файл с самой поздней датой создания, файл с наибольшим размером.

13. Используя выделение в группу по шаблону, определите, сколько файлов с расширением

bat записаны в корневом каталоге жесткого диска, какой суммарный размер они имеют.

Определите аналогичные характеристики для файлов с расширением txt. Запишите эту информацию. Если возможно, скопируйте файлы с расширением bat в каталог LETTERS на лиске С:.

#### ЭКЗАМЕНАЦИОННЫЙ БИЛЕТ № 24

1. Состав основных компонентов операционной системы.

2. Интерфейс пользователя MS DOS. Приглашение системы. Ввод, запуск и выполнение команд

3.Залача. Файловый менеджер Total Commander

1. Создайте в своей папке 5 папок одной командой Математика, Информатика, Программирование, История, География (Математика | Информатика | Программирование  $|M$ <sub>C</sub>ropus  $|Te$ <sub>O</sub>rpadus $|$ 

2. Создайте одной командой вложенные друг в друга папки Папка1, Папка2, Папка3 ( Папка1/Папка2/Папка3).

3. Создайте в этой же папке 23Пи 5 различных текстовых файлов (Fail1, Fail2, Fail3, fail4, Fail<sub>5</sub>).

4. Измените их расширение первого файла на скрытый, второго на системный, третьего только для чтения, четвертого архивный).

5. Изменить время создания файлов на 01.09.2006.

6. Создать архив из этих файлов с именем «Фамилия.rar».

7. Создайте новую папку «Распакованные» и распакуйте в нее свой архив.

8. Переименуйте 5 ранее созданных файла в форму «Задание N Фамилия», где N порядковый номер файла, Фамилия - ваша фамилия.

9. Переименуйте файлы таким образом, чтобы в имени файлов остались первые 9 символов.

10. Создайте комментарий к каждому файлу.

- 11. Разбейте ваш архив «Фамилия.tar» на части по 10 Кб.
- 12. Найдите все архивные файлы на диске D(Cохраните в шаблоны масок).
- 13. Отобразите в правой панели свою папку в виде эскизов.

14. Создать маску поиска для видео файлов, назвать «Поиск видео» (маску сохранить в качестве шаблона).

15. Создать маску поиска для графических файлов, назвать «Поиск рисунков» (маску сохранить в качестве шаблона).

16. Создать 5 текстовых файлов. Переименовать инструментом «Групповое переименование», таким образом, чтобы в названии файлов присутствовало название каталога.

#### ЭКЗАМЕНАЦИОННЫЙ БИЛЕТ № 25

1. Загрузка операционной системы MS-DOS

2. Настройка файлового менеджера Total Commander

3.Задача. Файловый менеджер Total Commander.

В программной оболочке Total Commander выполнить задание

1. Создайте в своем каталоге папку Проба.

2. За одно нажатие клавиши F7, в нем создайте каталог Учеба, с подкаталогами Информатика и Программирование.

- 3. Скопируйте в каталог Программирование 3 любых файла Блокнот с текстом в нем.
- 4. Скопируйте данный текст одного из файлов в документ Word
- $5<sup>1</sup>$ Сохраните документ в каталоге Учеба под именем Prog.doc.
- 6. Переместите файл Prog.doc в каталог Информатика.
- 7. Переименуйте 3 данных файлы с текстами в имена: Example1, Example2, Example3.
- 8. В каталоге Программирование создайте каталог Example.
- 9. Переместите в него файлы из каталога Программирование.
- 10. Каталог Example переместите в каталог Учеба.
- 11. Улалите пустой каталог.
- 12. Создайте маску для выделения только текстовых файлов.
- 13. Создайте маску для выделения документов Word.

14. Создайте маску для выделения известных Вам архивных файлов.

15. Создайте маску для выделения изображений.

16. Создайте маску для выделения файлов с именем, начинающимся с символов "Pro".

# ЭКЗАМЕНАЦИОННЫЙ БИЛЕТ № 26

1. Система прерываний.

2. Понятие ресурса. Распределение ресурсов.

Работа с файловым менеджером Far Manager. 3.Задача.

1. Уберите с экрана, а затем восстановите последовательно левую и правую панели.

2. Установите для правой панели режим отображения списка каталогов и файлов в полной форме.

3. Последовательно просмотрите оглавления всех каталогов и подкаталогов на диске C:.

4. Выведите на левой панели оглавление своего каталога (папка 23АСУ2) и сделайте эту панель активной.

5. Создайте в своем каталоге подкаталоги SUBDIR и SUBWORK

6. Создайте в подкаталоге SUBDIR файл NOTE, ТХТ с текстом: «Переход на другую панель -**TAB»** 

7. Скопируйте файл NOTE.TXT в каталог SUBWORK.

7. Сконируите файл NOTE. 1 AT в каталог SOB WORK.<br>8. Создайте в SUDIR файлы FILE1.TXT, FILE2.txt, FILE3.txt с текстом: «Убрать панели – комбинация клавиш », «Оглавление другого диска -Alt +F1 «Печать на принтер- F5, PRN».

10. Переименуйте файлы FILE1.txt в FILE.doc.

11. Переименуйте файлы FILE2.txt и FILE3.txt в соответствующие файлы с расширением doc

(группой)

- 12. Просмотрите NOTE.txt.
- 13. Отредактируйте NOTE.txt.
- 14. Перейдите в корневой каталог.

# ЭКЗАМЕНАЦИОННЫЙ БИЛЕТ № 27

3. Основные залачи ОС

2. Общесистемные команды MS-DOS

Операционная система MS DOS. 3.Залача.

Создать программу из команд MS DOS и отладить ее на компьютере:

- 1. Очистить экран монитора
- 2. На диске С: в корневом каталоге создать каталог «Ekzamen2»
- 3. Просмотреть оглавление (вывод оглавления).
- 4. Скопировать один файл из корневого диска в новую папку «Ekzamen2»
- 5. Перейти в каталог «Ekzamen2»
- 6. Просмотреть содержимое этой папки.
- 7. Узнать дату на компьютере.

## ЭКЗАМЕНАЦИОННЫЙ БИЛЕТ № 28

1. Понятие виртуальной памяти.

- 2. Работа с архивными файлами в Total Commander
- Программная оболочка FAR-manager. 3.Залача.

В программной оболочке FAR-manager выполнить задание:

- 1. Запустите файловый менеджер FAR и разверните его, если необходимо, на весь экран.
- 2. Создайте следующую структуру каталогов в своей папке:

 $\overline{\phantom{0}}$  COPY  $\overline{\phantom{0}}$  LETTERS

## $-MY$  DOCS

3. Создайте в каталоге INFO текстовые файлы name.txt и group.txt. В первом файле запишите свои имя и фамилию, во втором - название специальности, курс и номер группы 4. Допишите в файл name.txt дату и своего рождения.

5. Используя копирование, создайте в каталоге INFO файл info.txt, объединяющий содержимое файлов name.txt и group.txt, просмотрите получившийся файл.

6. Переименуйте файл info.txt в файл info1.txt.

Используя Панель информации, определите, сколько свободного места осталось на диске  $C:$ 

### ЭКЗАМЕНАЦИОННЫЙ БИЛЕТ № 29

- 1. Прикладное программное обеспечение
- 2. Организация виртуальной оперативной памяти.

3.Залача. Работа с файловой структурой MS DOS.

В корневом каталоге диска D создать папку «Экзамен», в этой папке создать дерево папок

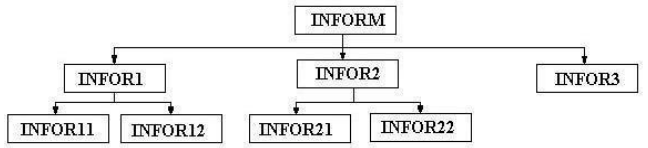

 $1<sup>1</sup>$ Выведите дерево данного каталога со всеми его ветвями.

2. Очистите экран.

3. Создать текстовый файл text11.txt в каталоге INFOR11. В текстовом файле напи-

сать определение операционной системы MS DOS.

Создать текстовый файл. text12.txt в каталоге INFOR12. В текстовом файле написать  $\overline{4}$ определение

Операционной системы.

 $5<sub>1</sub>$ Создать текстовый файл.text21.txt в каталоге INFOR21. В текстовом файле написать определение

Программного обеспечения.

Создать текстовый файл.text22.txt в каталоге INFOR22. В текстовом файле написать 6. определение

Файла.

 $7<sub>1</sub>$ Скопировать файлы text11.txt, text12.txt в каталог INFOR3.

Переместить файлы text21.txt, text22.txt в каталог INFOR3 8.

#### ЭКЗАМЕНАЦИОННЫЙ БИЛЕТ № 30

1. Понятие программного интерфейса, его назначение.

2. Лиспетчер залач в Windows.

3. Задача. Работа с общесистемными командами MS DOS.

1. Вызовите справку команды data и time.

- 2. Посмотрите текущую дату и время компьютера.
- 3. Измените приглашение системы на: текущий диск, текущее время, знак равенства
- 4. Посмотрите версию DOS компьютера.
- 5. Вызовите справку команды prompt.
- 6. Очистите экран.

#### ЭКЗАМЕНАЦИОННЫЙ БИЛЕТ № 31

1. Алгоритмы распределения ресурсов на основе очередей.

2. Структура программного обеспечения.

3. Задача. Работа с файловой структурой MS DOS.

1. Запустить операционную систему MS - DOS.

2. Создать текстовый файл в корневом каталоге MS-DOS.txt и записать в нем определе-

ние операционной системы MS DOS.

3. Перейти с диска С на диск D.

4. На диске D создать каталог с вашей фамилией.

5. В каталоге с вашей фамилией создать подкаталог с вашим именем.

6. Скопировать с диска файл MS - DOS.txt в каталог: а) с вашей фамилией;

б) с вашим именем.

7. Переименовать файл MS-DOS.txt на диске С в файл с названием samtron.doc.

8. Вывести на экран содержимое каталога на лиске D

9. Очистите экран

### ЭКЗАМЕНАЦИОННЫЙ БИЛЕТ № 32

1. Механизм обработки прерываний.

2. Классификация операционных систем в зависимости от особенностей областей использования.

3. Программная оболочка Far Manager.

1.В корневом каталоге диска создать каталог Addons.

2.В созданном каталоге создать каталоги:

 $1$  IIIKO $\Pi$ A

2. **ПВЕТЫ** 

З.ПОЭЗИЯ

4. МУЗЫКА

3. В созданном вами каталоге создайте подкаталог:

1. ЛИТЕРАТУРА

 $2. PO3A$ 

3. ПУШКИН

4. POMAHC

4. В созданном вами подкаталоге создайте файл с указанным названием следующего содержания:

1. School Буквы разные писать

2. Rose Миллион, миллион, миллион алых роз

**3. Pushkin Я** вас любил: любовь ещё, быть может,

4. Lyric Мир полон звуков, звуки все - мы сами

5.В каталог скопировать с диска С по 2 файла с расширениями:

I. ШКОЛА <sup>в каталог</sup> I. txt

II IIBETH  $B$  Katalor<sub>II</sub> ... bat III ПОЭЗИЯ<sup>В Каталог</sup>III .... hlf I МУЗЫКА <sup>в каталог</sup> IV .... reg

6. Скопированные на диск  $C$  файлы переименовать соответственно:

I. matemat.txt, inform.txt II. pion.bat, astra.bat III. blok.hlf, bunin.hlf IV. motsart.reg. bach.reg

## ЭКЗАМЕНАЦИОННЫЙ БИЛЕТ № 33

1. Планирование заданий: мультипрограммирование

2. Основные команды операционной системы MS DOS.

3. Задача. Работа с файловой структурой Far Manager.

Создайте структуру папок файловым менеджером FAR Manager в соответствии  $\overline{a}$ . со структурой папок и файлов, представленной на Рис. 1.

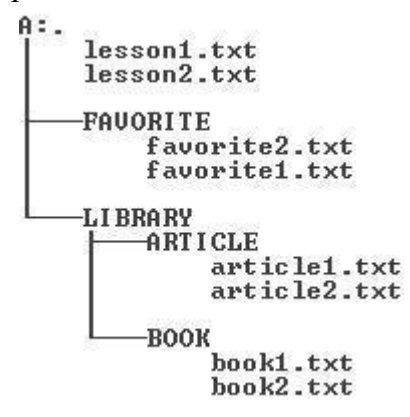

Текстовые файлы lesson1.txt и lesson2.txt создайте путем ввода текста с клавиатуры.  $<sub>b</sub>$ .</sub>

 $\mathcal{C}$ Файлы favorite1.txt и favorite2.txt создайте методом копирования файлов lesson1.txt  $\overline{M}$ 

 $less on 2.txt.$ 

d. Файлы article1.txt и article2.txt создайте методом копирования группы файлов и переименования их после копирования в папке  $A:\LIBRARY \AR$ TICLE.

е. Файлы book1.txt и book2.txt переместите в папку A:\LIBRARY\BOOK из папки

A:\FAVORITE, где создайте их методом копирования и вставки текста из других файлов f.Определите размер каталога LIBRARY.

Используя выделение в группу по шаблону, определите, сколько файлов с расширением g. bat записаны в корневом каталоге жесткого диска, какой суммарный размер они имеют. Определите аналогичные характеристики для файлов с расширением txt.

## ЭКЗАМЕНАЦИОННЫЙ БИЛЕТ № 34

1. Основные понятия планирования процессов.

2. Основные функции управления ресурсами.

3. Задача. Работа с файловой структурой MS DOS.

Создайте по очереди все каталоги структуры в соответствии с рисунком 1.

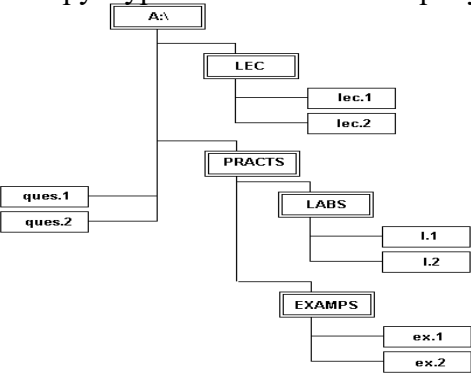

1. В файле lec.1 запишите формат команд DOS и их назначение для работы с файлами.

2. В файле lec.2 запишите формат команд DOS и их назначение для работы с каталогами.

В файл ques.1 запишите формат следующих команд и их назначение: вход в каталог,  $3<sub>1</sub>$ выход в наддиректорию, просмотр дерева каталогов, очистка экрана.

4. В файл ques.2: копирования файлов, смена текущего диска.

5. Файлы 1.1 и 1.2 создайте путем объединения файлов lec.1 и ques.1, lec.2 и ques.2, соответственно.

6. Файлы ex.1 и ex.2 создайте путем копирования файлов lec.1 и lec.2.

- 1. Понятие ресурса. Типы ресурсов.
- 2. Понятие прерывания. Приоретизация.
- 3. Задача. Работа с файловой структурой MS DOS.

В корневом каталоге диска D создать папку «Экзамен», в этой папке создать дерево папок

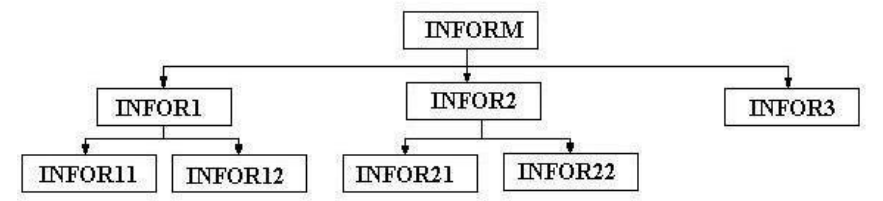

1. Выведите дерево данного каталога со всеми его ветвями.

2. Очистите экран.

3. Создать текстовый файл text11.txt в каталоге INFOR11. В текстовом файле написать определение операционной системы MS DOS.

4. Создать текстовый файл. text12.txt в каталоге INFOR12. В текстовом файле написать определение Операционной системы.

5. Создать текстовый файл.text21.txt в каталоге INFOR21. В текстовом файле написать определение Программного обеспечения.

6. Создать текстовый файл.text22.txt в каталоге INFOR22. В текстовом файле написать опрелеление Файла.

7. Скопировать файлы text11.txt, text12.txt в каталог INFOR3.

8. Переместить файлы text21.txt, text22.txt в каталог INFOR3

#### 4.6 Шкала оценки образовательных достижений

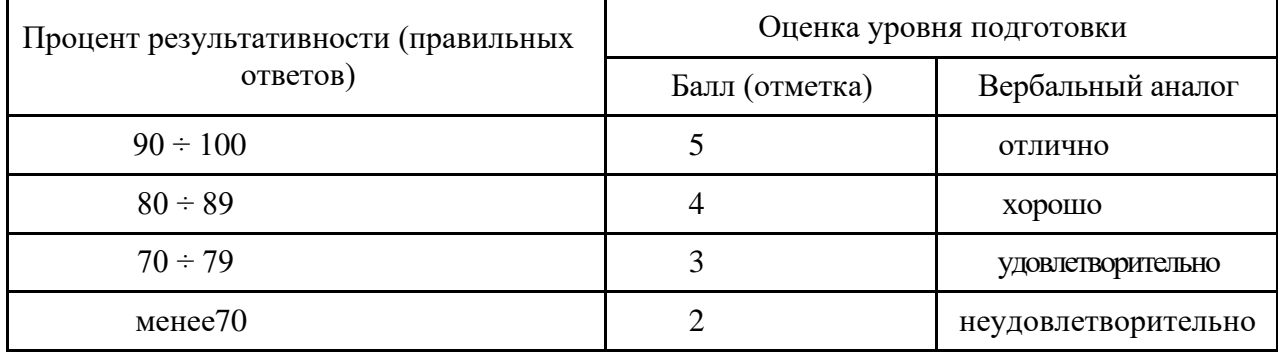